## <span id="page-0-0"></span> **₩ ₩₦ ₢₡ դ₩ - Dell™ E2010H/E2210H/E2310H ‴‒₠ ₡₭‒₯Ө฿ ө฿**

<u>RsmNelth-n-aND<sub>p</sub></u>  $e$ ฿ր  $K$ s ը  $e$ ฿ր $\#D_e$ Pn  $-\sqrt[n]{D_{\theta}\Theta}$   $\mathbb{D}\mathbb{P}$ [‴₱₮₭](file:///C:/data/Monitors/E2010H/he/ug/appendx.htm)

## **‒ ր"ә‒ ‒₯դ‒ր , ‒ ₯ր**

.-₡ րӨ–₠ ր–฿Ө **ѳ฿Ө ₩™ Rsm™** *₯₡₡₮₡* Ө*−‴ ₯*₡₩ ₭₡₡₿₩ ր₯ 1**ր**₯**ր** 

.**ր₡₡**₯<del>₿</del>₧₯<del>₨₦₦</del>₥₡<del>₿</del>₩*-,₯₡₦*₪₳₴₦-әր₩᠆‴₦ѕ"₭₦₱₴₭₡₡₿₩₥₯<sub>₧</sub>₧**₥** 

.—₩₦–ә₡₭₱–өր*ⅈ)<sub>෦</sub>₡*ө₱₦ , –₥₦ ѕ "₭ ₦ –₱ә ₭₡₡₿₩ րր"ә :րր"ә /<u>∱</u>

#### **. ₩դ ‒₩ ր₯դ‒ր ә₦₦ ₡‒₭₡ ₦ ₪‒ ₭ ր" ₢₩₮₩Ө ₯դ₡₩ր . ‒ ‒₩ ‒₡‒₥"ր ₦₥ .Dell Inc 2009 ©**

. – ₮₡*ә ₡₦₥*Ө n – ₮ә Dell Inc. ₦ Өm,Ө – ₡ә ә₦₦ ₡nฺ₦m, n – ฿Ө n ѕ $\emph{I}_{\textrm{P}}$ n

/Microsoft<del>OYNS@ZPWRS@RWZ-RS@MZT-DMAW</del>ZPSMERgn Windows--Microsoft ,Dell Inc<del>OYNR@RWZRgn DELLN-0N</del>r plell ;pf%<del>GSMZD</del>RM2RyMDell Microsoft&PMX@AWZ*Dell - [*964]<br>http://www.prindex.http://www.prindex.prindex.prind.comethero

.ր₩฿₯ ր₦ ₦ ₠ ₱ ₨₡₩‒ ր ₨₡₭₩₡₮ր ‒ә ₨₡ ‴₮₩ր ₨₡₭₩₡₮ր ₦₯ ‒₦₯Ө ₦ ₪₡₡₭₯ ‒ә ր₭₯₠ ₦₥₩ ր₭฿‒‴ ₯₭₩ . ₭₡ә ₦դ .₨ր₦ ₨₡ ฿‒₩₦ ‒ә ₨ ‒₦₯Ө₦ ‒₭₯‒₠ ‒ Ө‴₦ ₮‴₡₡ ր₦ ₡դ₥ ր" ₢₩₮₩Ө ₯₡₱‒ր₦ ₨₡₡‒ ₯ ₨₡ ‴ә ₨₡₩‒ ₨₡₭₩₡₮‒ ₨₡ ‴₮₩ ₨₡₭₩₡₮

E2010Hc/**/E2210Hc/E2310Hc/E2010Ht/E2210Hf/E2310Hf** ₨өդ

 **≡ ₩2009 Rev.A00**

#### [₪₥‒ ր ₰դ₦ ր "‴Ө](file:///C:/data/Monitors/E2010H/he/ug/index.htm)

#### **ө฿ր ‒դ‒ә**

 **₩ ₩₦ ₢₡ դ₩ -Dell™ E2010H/E2210H/E2310H ‴‒₠ ө฿**

- <u>ր"₡ әր ₪₥</u> -
- <u>฿–₩n –←m</u>
- <del>SO</del>-RS*IL*sN‴ *II*-n*II*'
	- **ө**Вр **Ф₩**
- "₦₯₱<del>』</del>₦₥" ₦<del>₥</del>
- LCD **еВӨ RS<sup>@</sup>#Fs@-nr@-@K@tW\_@** 
	- <u>ր չ–"‴₦ –₡‴₭ր</u>

## <span id="page-1-1"></span>**ր"₡ әր ₪₥‒**

.™Dell Rs*í), s -*฿,-r ₦₥ Ө₡₥₮‴ ₨<del></del> . ₨₡Ө₡₥ ₦₥ ә₦Ө₡ ҙ әդ- .**₢**₩ηѲ₨₡<del>₢₿-₩</del>ր₨₡©₡₥ ₦₥ ₨₯*₯*₡*⊌*₩₥

<span id="page-1-0"></span>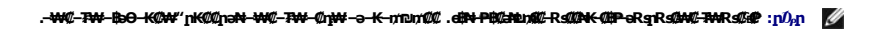

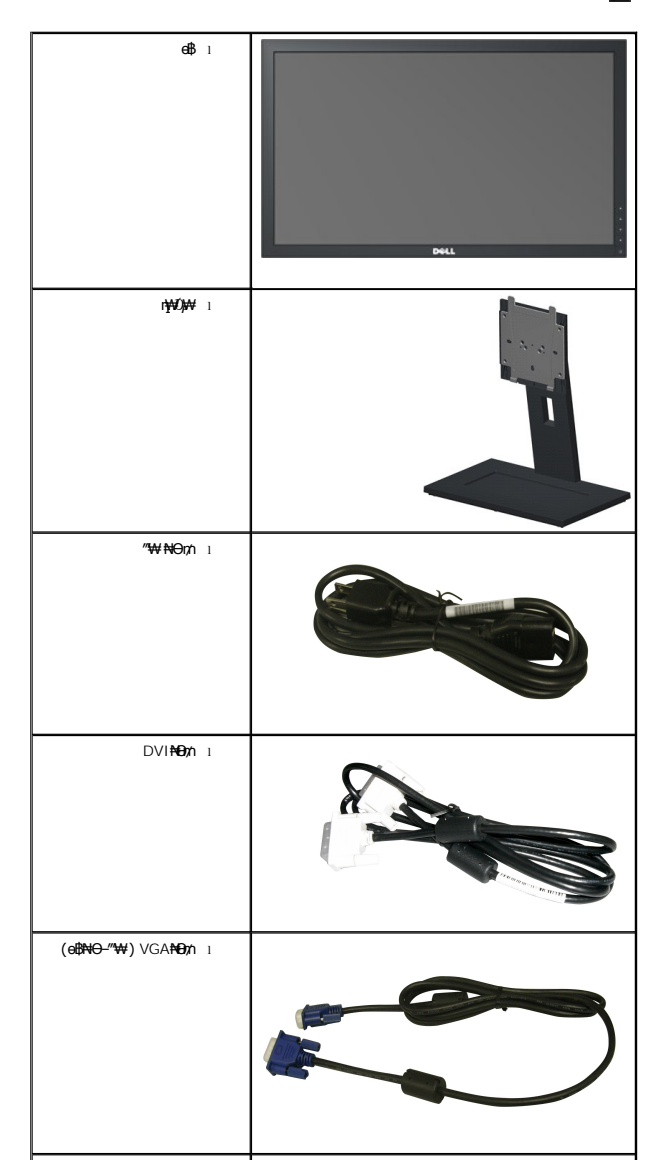

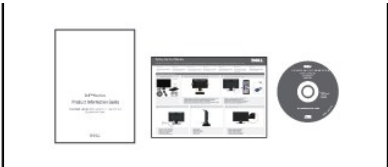

*դ⊩₯₡⊨ թիկ†ի թիկ։ իր միկ.-ր***<br>|** *թանկա**ր կարիկ կ***երիկ իր անում** –‴₡₠Ө-n-ә*1) п*@₩ ı

## <span id="page-2-0"></span> **฿‒₩ր ‒₭‒₥**

: ‒₦₦‒₥ ө฿ր ‒₭‒₥ .ր₦₡₯₱ ր฿₡ ₠₩ ₨₯ TFT LCD ө‒฿ **Dell™ E2010H/E2210H/E2310H** ‴‒₠ ր ө฿₦

. ‒₡ ‒₥‒₩₭ ‒₡฿‒₦‒" Ө ә₦₩ ₢₮₩ ₥₡₩ ₪₥‒ ,x 900 1600 ր₡฿‒₦‒" .(₩"₩508.0) '≡₭₡ә 20 րө‒฿ ‴₠ **:E2010H**■

. ‒₡ ‒₥‒₩₭ ‒₡฿‒₦‒" Ө ә₦₩ ₢₮₩ ₥₡₩ ₪₥‒ ,x 1080 1920 ր₡฿‒₦‒" .(₩"₩546.0) '≡₭₡ә 20 րө‒฿ ‴₠ **:E2210H**■

. ‒₡ ‒₥‒₩₭ ‒₡฿‒₦‒" Ө ә₦₩ ₢₮₩ ₥₡₩ ₪₥‒ ,x 1080 1920 ր₡฿‒₦‒" .(₩"₩584.0) '≡₭₡ә 23 րө‒฿ ‴₠ **:E2310H**■

- .դ**฿₦** դ฿₩ ր₯₭₡<del>դ</del>ՠ₢—ә ,րդ₡₩₯ –ә ր<del>Օ</del>₡₡ Ө฿₩₩ ր₡₡₱₿™™™™©©™©®®
	- .ր₡₠ր ‒₡‒ ₱ә ■
- .₨₡₡₩ѳ րѲ₥ր <del>-K-PN</del> (Video Electronics Standards Association) VESA ₡₩<del></del>>₩"₩100 րѲ₥ ₡"₱– ∦₩ ҧ₩₯₩
	- .₥₯₩Ө ₥₥₡₩Ө*₡₭*←₩, "₦₯₱₥₭₥"₦₼₥₡ ■
	- .₢₮₩<u>₥₦₥₡₿"₡₩₡₠₱</u><del>₼</del> ₥₦<sub>₺</sub>₥₦ (OSD)₢₮₩ ₠₡₱₪<del>₡</del>₥ ■
	- .**฿₩ դ-***₯₡-* **(ICM) ₨₡₯**ፀ฿₩<del>q</del> ≡Ө–ѕ ,(INF) ₪ **η ₦η ₭₩ ≡**Ө–ѕ ₨₯ **r**₭₥— դ-*₯₡-₠₡*₦ѕ
		- .®ENERGY STAR ₪ ₩ә‒ Energy Saver ₭‒₥
			- .ր‴₠Өә ₦₡₯₭ ≡₡ ‴
				- . ‴₱‒₩ ₪ө‒₦ր ■
			- .ЕРЕАТ Gold  $\oplus \rlap{\hspace{0.1em}\raisebox{0.2mm}{\text{\circle*{1.5}}}}$ 
				- .ק $W$  $W$   $\rightarrow$

#### <span id="page-2-1"></span> **‒ Ө‒ ₨₡ ₦‴ ₡‒ր₡"**

## **₡₩**₽₽₩

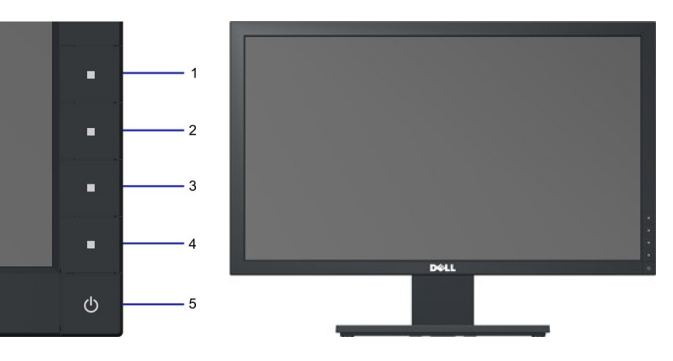

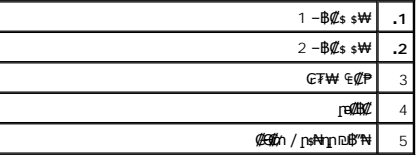

## **₡ ‒‴ә ₠Ө₩**

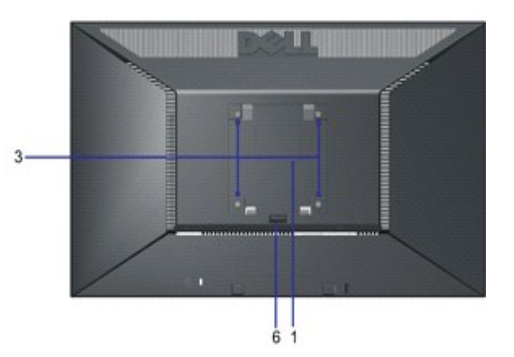

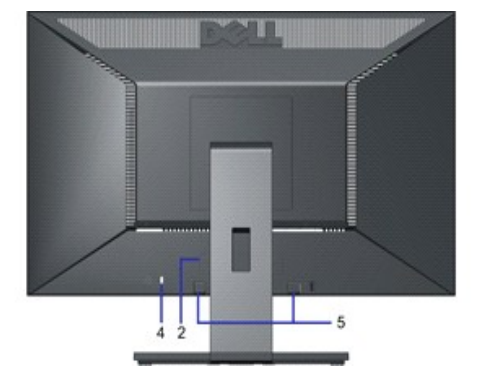

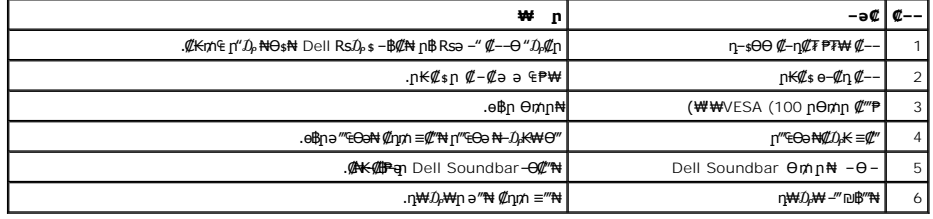

## **п** $\mathbf{B}$  **€Ө₩**

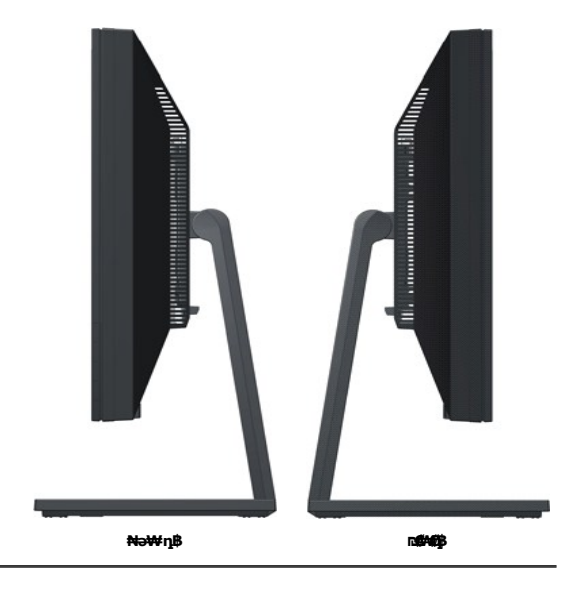

#### **₪‒ ‴ ₠Ө₩**

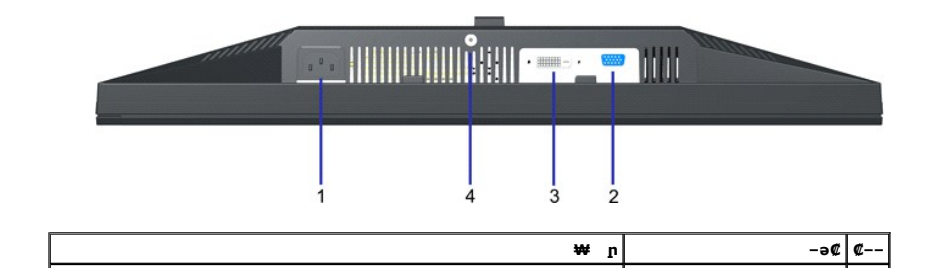

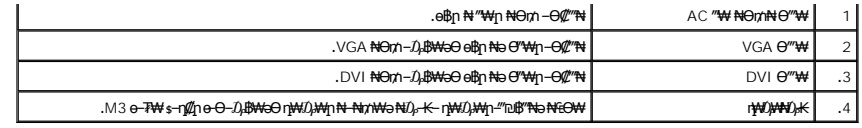

#### <span id="page-4-0"></span>**ө฿**ր ₠₱₩

.๏฿ฦ₦₨₡₭–₨₡*₿™₦*Ѳ₨₡*₭₡₱₡₥*₡₱<sub>੶</sub>₽₮₥₡₿₦<sub>՟</sub>₥₭₦₨₡₭–₨₡₿₿₦/<sub>֏₧</sub>₯₯₡₦₦₲₨₡₷₲₯₨₡₱₡₯₮Ѳ

#### \$₽₮**[1010BN+102K00BW**

<span id="page-4-1"></span>զբ Hong®AF <del>Wa</del>ra) G-Mara Merin ASIV e− G-mara (GWP) G-9-WP G-9-Mara Mara Mara Mara Mara An An And Wara And Warkin<br>G-Mara Mara Mara (General Mara) GMA And Mara Gara An G-9-WAM (1960-Mara):<br>HONG3I: E2O10H

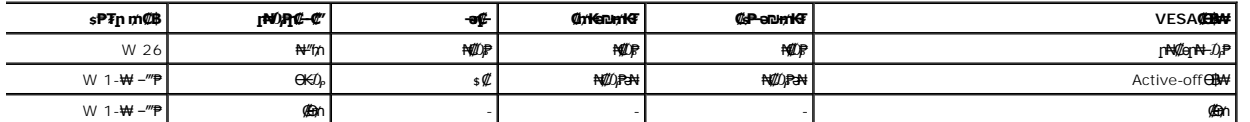

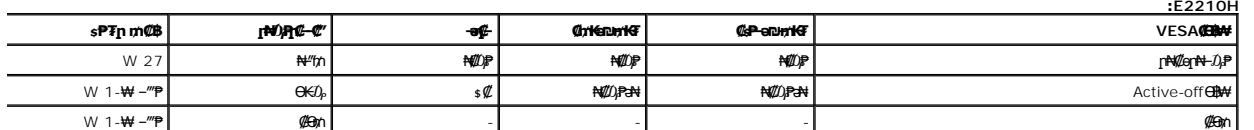

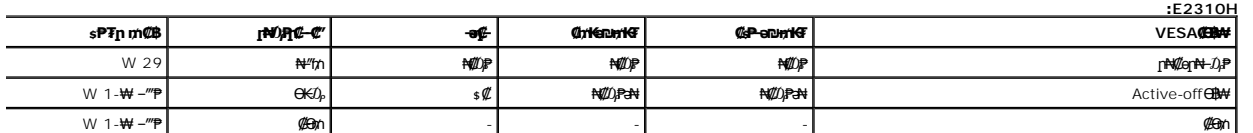

:**e฿-pәӨր ը** $\hat{\mu}$ **ր-րր ,@@m/p₦** $\hat{\mu}$ **իր ₪฿‴₦₦ ₠₱ ,Active-off Ө@kAӨ≡″₦₭ –pNn ₪฿‴\Nəm .nβNƏ #***MapN-DJՔ* **Ө®k₩Ө ₦₯₱ ₢₮₩-ր ө—®** 

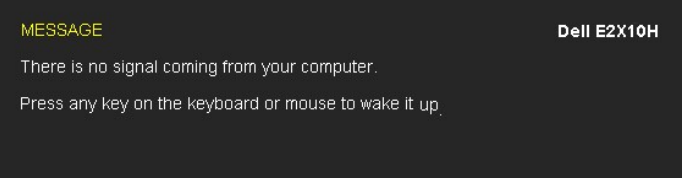

.<u>₢₮₩n ₠₡₱</u> ₦ә ө₦ ₡ӆ₥ ө฿ր ә– Ө‴₩ր ә ₦₯₱ր

.**ENERGY STAR**®-‒TC003 ₠ ₱₩₦ ₨ә‒ Dell E2010H/E2210H/E2310H Flat Panel ө฿**:ր ₯ր**

.ө฿ր₩ ₦₩ ‴ր ₦Ө₥ ‒ ₡₭ ₡դ₡ ₦₯ ₡‒Ө₥ Ө฿₩Ө ₱₮րր ₥₡ ฿ ә ₡ ₩ө₦ ₦₠Ө₦ ₪ ₡₭

# m

#### **₨₡₭₡₱₡₥₡₱**

#### $B = 500$  **De TAR \$149** 15 **e**

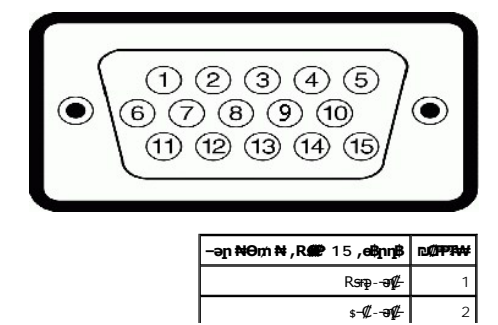

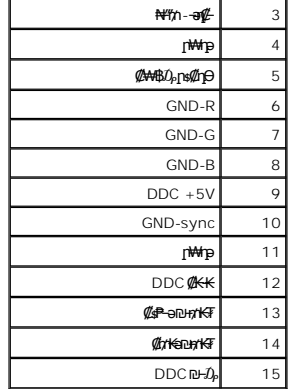

#### **DVI Ө‴₩**

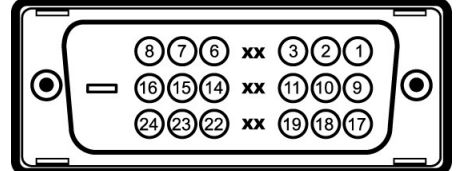

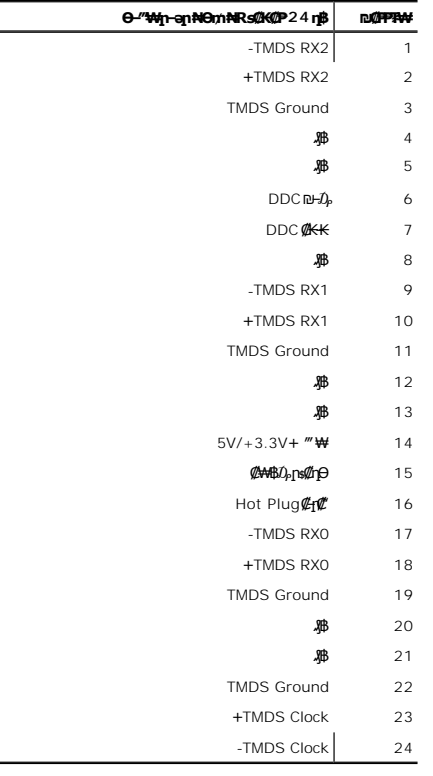

## <span id="page-5-0"></span>**"₦₯₱**₦₥" ₦₥₡

el,(Display Data Channel (DDC <del>ØN-s-E-PO-W4</del>/C- (Extended Display Identification (EDID Ø<del>KKo ØtW-G-aDP-30 O'WN \$F</del>W eth, "<del>N</del>O}\MAYT" Wə-₥₯₩ Nmə olin a looksh Nm-<br>CmO ni Rsə –K- –non –‴0N Nm – .ØtW-E-a DP-30 Љilookh Khan

#### **‴‒₠ ө฿ ₠ ₱₩**

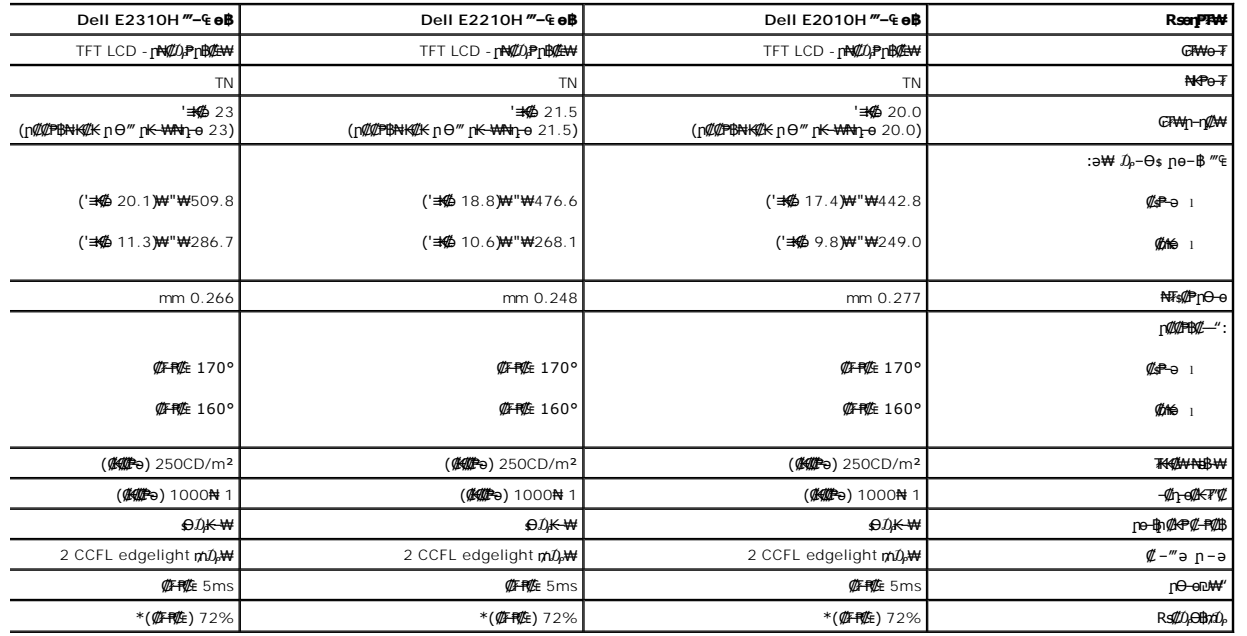

.(72%) CIE1931 ₪ At (83%) CIE 1976 ps#pApp\#Ks#NQ<sub>o</sub> T7—O+# (@F=#@E) Dell E2010H/E2210H/E2310H "—[neb#NRs#Z0gedqn:N+am\#w\*

#### **‒₡฿‒₦‒" ₡₠ ₱₩**

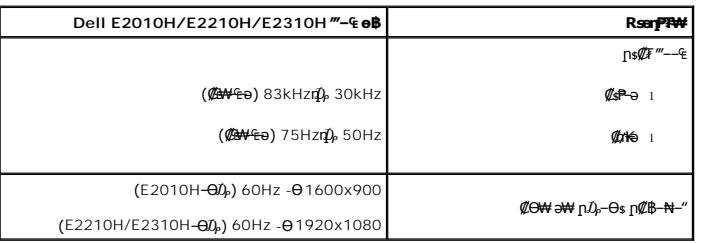

#### **₡₦₩"** ₠₱₩

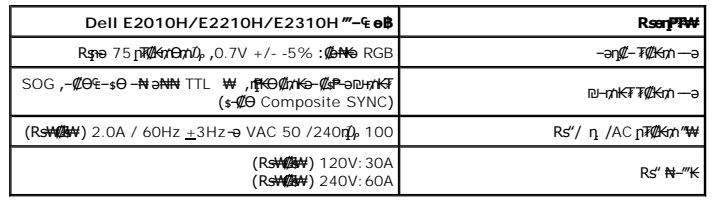

## **ә ₩ ₨₡ դө‒₩ րө‒฿ ₡Ө฿₩**

:<u>ր</u>₭–₩ր"–n**:₩–₦η-ө‴₠Ө-₩ Rs-Ө0)։ക# Rs@ne–₩**ր րդ–Ө0)<sub>4</sub>n ₡Ө฿₩әୱ™ իәӨր ր₦Ө₠ր

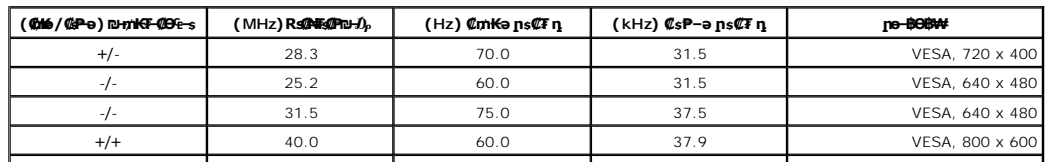

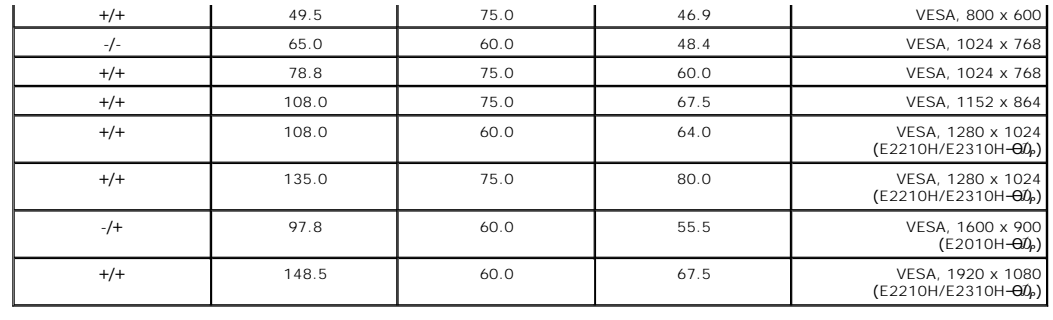

#### **₨₡₡₨₡₡**

:ө฿ր ₦ ₨*₡₡"₡*₱ր ₨*₡₭₡₡*₱ә₩րә₠₱₩ րәӨր ր₦Ө₠ր

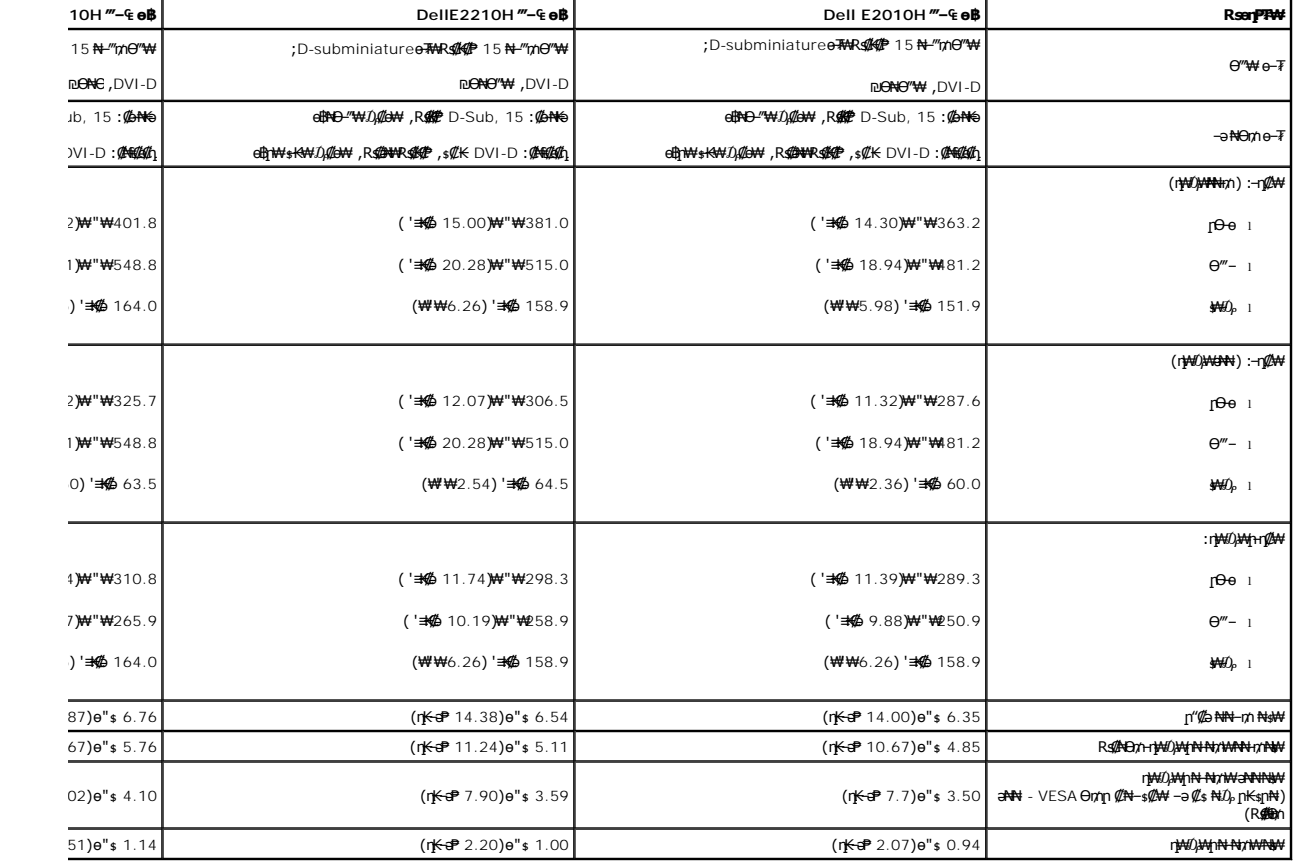

#### **րӨ₡Ө₮ ₡ә₭**

:ө฿ր ₦₯₱ր₦ րӨ₡Ө₮ր ₡ә₭ ә ₠ ₱₩ րәӨր ր₦Ө₠ր

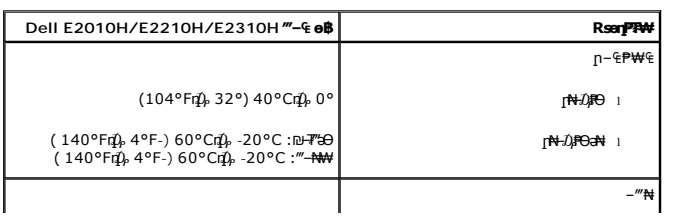

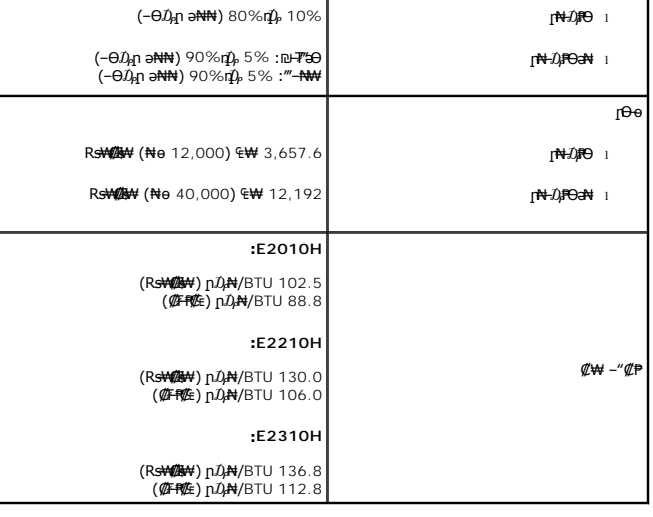

#### **LCD өВӨ R s@#Fs@ - m@>@<@#@#**

ᠳ᠕ᢣᢂᢧᢂᡔᢨᠠᢂᠲ᠓ᢣᡌᢜᡰᡃᢚᡌᡮᠲ᠖᠐᠋ᢡᡗᡰᢁᡀᡗᡇ᠓ᡰ᠖ᢓᡌᢢᢃᢨᡏᡮᢂᠾ᠓ᢄᡩ᠓ᡀ᠗ᡃ᠓ᠪᢄᢞᡮ᠓ᢣ᠑ᡁ᠓ᢄᡩ᠓ᡁ᠓ᢄᡇᠾ᠗ᡁ᠓ᢣ᠓ᡁ᠓ᢣ᠓ᢣ᠓ᢣ᠓ᢣ<br>ᠲᠳ᠕ᡁᡗᢪ<br>ᠳ᠓ᡰᢂᡁ᠗ᢒ᠓ᡁᢂᡁ᠗᠓ᡤ<br>ᠳᢂᡁ᠗ᢒᡌᡪᡁ᠓ᢞᡍ᠉ᡍ᠓ᡊ᠓ᡊ᠓ᡊᡌᡮ᠆᠒ᡍ᠓ᡚᢂᡫ᠓᠗᠐ᠷ᠓ᡳ᠆ᡖᢒᢔᠰᠲ᠂ᠲ᠐᠕ᡁᢃ᠐ᡁᢃ᠓ᢈ᠓ᡪ᠐ᡛ᠉᠓ᢠ᠓᠅ᠸ᠓᠕᠉ᡏ᠓᠅᠆ᠪ᠕ᢞᡀᠱ᠆ᡰᠰᡊᡚ᠉ᡀ᠅ᡁᢂᡵ᠅᠓ᢣ᠓᠓᠓᠓᠓᠓᠓᠓

#### <span id="page-8-0"></span>**ր** s<sup>-</sup>″\*\* – *վ*″\* էր

#### **<del><b>BBN F**<sub>/</sub><sup></sup></del>

**.ө฿ր ә ր ₭ ₡₭₱₦ [‒‴₡₠Өր ‒ә ‒ր₦](file:///C:/data/Monitors/E2010H/he/ug/appendx.htm#Safety_Information) ₨ә րӨ ₦₯₱‒ ә : ‒ ₡ր"**

.₡ѕѲ ₦₩‴<mark>n *ᡗ*<sub>ⅈ</sub>ၭ₩ –₦ ‴₩ր ₦Ѳ₥ ә ѕ₭ ,е<del>ђ₡ ≰И</del>ѾѬ :–₡n" /</mark>

:ө฿Ө ₦‒₱₡₠₦ ‒ә ₡‒ ₡₭₦ ,ր"₡ әր₩ րә฿‒ր₦ րәӨր ր₩₡ Ө ‒ә ‒ր₦ ₨ә րӨ ₦‒₯₱₦ ≡₦₩‒₩

- 
- ₮‒‴դ ₡‒‒әӨ ‒ә ₨₡ ‴‒ ₡‒ ₡₭ ₡ ₩‒‴Ө ,ր₡₭‒₩әӨ ,₦₦դ₩Ө ,₪₡"₭ӨӨ ₩ ր₦ ₪₡ә .₡₠₠₮ ₡₠₭әր ₡‒₱₡฿₦ ր₩₡ә ₩ ր₮₡₩ Ө ‒ә ₨₡₥₮₩ ₡‒ ₡₭₦ դ‴‒₡₩ ₡₦₠₩Ө ₩ ր ,₪ ₡₭ ₨ә .₨₡₩Ө ր₡₡ ₭‒ ր₥ ₡₦₠₩ ‒₦ Ө₠ ր ,₡₠₠₮ ₡₠₭әր ₢₮₩ր ₡‒ ₡₭₦ l . ₡₠₮₦₱ր ₡ ₦‴ ₦₯ ₪Ө₭Ө₦ ₡‒₱₡฿ ₨₡ ₡ә ₩ ‒₦₦ր ₨₡ ₩‒‴ր ,ө‒₮ ₦₥₩ ₡‒ ₡₭ ₡ ₩‒‴Ө ‒₩₡ ₩ ₯₭₩₡ր . ₡₠₮₦₱ր ә ‒ ₭₦ ₡դ₥ ր₩₡₩‴‒ ր‴₦ ₡₦₠₩Ө ₩ ր l .‴‒₦ ₩ր ₪₩"Ө ฿‒₭ ‒" ր₭Ө₦ ր Өә . ₡₦₠₩ "₯Ө ր ‒ә Өө₭ ,ր"₡ әր₩ ө฿ր ә ә฿‒ր ₥ ր₭Ө₦ ր ӨәӨ ₭‴Өր ₨ә l .₨₡ ₡րӨ ₨₡₯Ө฿ ₨₯ ₡ ₥₩Ө ә₩ ₨₡₭Ө₦ ր ₡‴ ₡₭₩₡₮ ‒₡ ‒₡₦₯ ₯₡₱‒ր₦ ₨₡₦‒₦₯‒ ₠ ₡ր₦ ₦‒₥₡ ₨₡ր₥ ₨₡₯Ө฿ ₨₯ ₡ ₥₩ .ө฿Ө ‒ ₡ր"Ө ₦₱₠ l
	-
	-

<u> <mark>שו״ם א</mark>ח% ה-תושו</u>

#### **‴₱₮₭**

 **₩ ₩₦ ₢₡ դ₩ -Dell™ E2010H/E2210H/E2310H ‴‒₠ ₡₭‒₯Ө฿ ө**

- <u>–‴₡₠Ө –ә–п</u> ●
- <u>- ₭₷₦₯ ₮₮-₭₯₥</u> (ŋ<del>Ø</del>₦ӨӨ "п ә) FCC ₡<del></del>ӨӨ₦ ₥
	- DELL [₨₯ ₡฿₡](#page-9-3)

## <span id="page-9-1"></span> **‒‴₡₠Ө ‒ә ‒ր :ր ր"ә**

<span id="page-9-0"></span>**. @knW+knT#\-o/--@NW"-KnTFN,^NWTM\pP@"NRS-eNN+NU)<sub>P</sub>D"n+U)AB-K@-BpNaRsK@aRs@Nq1KO-a-Wq10,Rs@sO0-WWZ:pp"a\_\_<mark>/\</mark>** 

. ฿‒₩ր ₢₡ դ₩Ө ₪₡₡₯ , ‒‴₡₠Ө ‒ә ‒ր ₦Ө ₦

## <span id="page-9-2"></span> **‒₭ ₦₯ ₰₮‒₭ ₯դ₡₩‒ (դӨ₦Ө Ө"ր ә) FCC ₡Өө₦ ր ₯ր**

[www.dell.com\regulatory\\_compliance](http://www.dell.com/regulatory_compliance) Ө- ₥Ө – ₭ ₦ – ₯₩ ₡n ₦₯ әӨ – ₭ ₦₯ ₰₮–₭ ₯₥₡₩ – FCC ₡Ѳѳ₦ ₥₯ –ә

#### <span id="page-9-3"></span>**DELL ₨₯ ₡฿₡**

**. WWW-DELL-800(800-999-3355) ә‒ր Ө"ր әӨ ‒‴‒ ₦ ‒Ө₯ ₪‒₱₦₠ր ₱₮₩**

.Dell **₦₨₡<del>₿</del> ₩ր ℮ ₦₠**Ө –ә₪–Ө"n₦₯ ,<u>г</u>"₡**е₦ ₰-₿₩η ₮₱–₠**η ₦₯ ,ր₡₥ր ₡₭–Ө‴Ө ѕ ₡₿₡₦ ₨₡₠₱ր ә ә₦ ₦₥– ,₠₭₴₭₡ә₦ –Ѳ₡‴ ₢Ә ₪₡ә ₨ә**:ր₯**ฅ

 **ր₥₡₩ ₦ , ‒ ₡₥₩₦ ₯ө‒₭Ө Dell ₨₯ ₡฿₡₦ .₢ ‒"әӨ ₨₡₭₡₩" ‒₡ր₡ ә₦ ₨₡₩₡₡‒₮₩ ₨₡ ‒ ₡ ₪₥ ₡₡‒ , ฿‒₩₦‒ ≡ ә₦ ₨ә րӨ ր₭ ₩ ‒₭₡₩"ր .₪‒₱₦₠Ө‒ ₠₭ ₠₭₡әӨ ր₥₡₩ ₦‒ ‒ ₡ ₪ ₩₦ ‒₡‒ ₱ә ₱₮₩ ր₯₡฿₩ Dell : –‴–sN –@N –ә @Km**Գ

. support.dell.com Ө‒ ₥Ө Ө **.1**

- .₰դր ₡ ‴ Ө ‒"ә / ≡ ә ‴Ө ‴ ₱₭ր ₠₡ ₱ Ө ә฿₩₭ ր ә ₨րӨ ‒"әր ‒ә ≡ әր ә ₪₡₡฿ **.2**
	- .₰դր ₦ ₦ә₩ դ฿Ө ‒฿ ≡‴₦ **.3**
	- .₢₡₥ ฿₦ ₨₡ә ₩ր ր₥₡₩ ր ‒ ₡ Ө ‒ә ‒ ₡ Ө ‴Ө **.4**
		- . Dell ₨₯ ₡฿₡₦ ր‴‒₭ ₢ դ ‴Ө **.5**

[₪₥‒ ր ₰դ₦ ր "‴Ө](file:///C:/data/Monitors/E2010H/he/ug/index.htm)

<u> <mark>שווא ח-ממש</mark></u>

## ${\color{red}\mathtt{R}}$ sm₦ e฿n ₭sn

 **₩ ₩₦ ₢₡ դ₩ -Dell™E2010H/E2210H/E2310H ‴‒₠ ө฿**

## ₠₭₠₭₡**₴₦ ŗ₡** ₦₯Ө ӛ₡₭ ™ ₦**℩** Ө º₩ –ә ₡₭″₦– ™₦℩ Ө ″₩ ₨₥ Ө ₨ә

<span id="page-10-0"></span>.₨₥₦ ₡₱ өր ₮₡₠ ₥ր ‒Ө₯ ₪‒ ‴әր ₡₱ өր ₪ րր ₦ր₭₩ ә ‒դ₡ ‒ր‒ ₨₥₦ ‒ ₡ ր ₡‒‒ ә ‒դ₡₦ ր ,**http://support.dell.com** ә₦ ‒₮₭₥₡ր .1

. **1366x768** -₦ ө฿ր ₡₡฿‒₦‒" ә ₡դөր₦ Ө‒ ‒₮₭ ,₨₡₡₱ ө ₨₡₭ րր ₭ ր ₡ ‴ә .2

‒" ր₡฿‒₦‒" Ө ₢‒₩ ₡ ₡₱ ө ₪ ր ‒դ‒ә ₦₯ Ө₦ ₡դ₥ ₦դ ₨₯ ‒ ฿ ә₭ә , **1366x768** -₦ ր₡฿‒₦‒" ր ә ₡դөր₦ ₨₡₦‒₥₡ ₨₥₡ә ₨ә **:ր ₯ր** 

[₪₥‒ ր ₰դ₦ ր "‴Ө](file:///C:/data/Monitors/E2010H/he/ug/optimal.htm)

<u> <mark>שווא ח-ממש</mark></u>

## ${\color{red}\mathtt{R}}$ sm₦ e฿n ₭sn

 **₩ ₩₦ ₢₡ դ₩ -Dell™E2010H/E2210H/E2310H ‴‒₠ ө฿**

## <span id="page-11-0"></span>**™₦ղ฿<del>-₩</del> ₨₭₡ә ₡₱ә ₮₡₠₥ –ә ә₡₭ Ө″₩ , ₡₭″₦– Ө″₩ ₨₥-Ө ₨ә**

.**₨₡₭₡₡₱ә₩** ‒ ₡₦ ր‒ րդ‒Ө₯ր ₪‴₦‒ Ө ₪₡₩₡ Ө₥₯ ₦₯ ‒฿‴₦ .1

.**(Settings) ‒ դөր ₡‒‒ Ө** ‒ ‴Ө .2

. **₨դ ₩** ‒ ‴Ө .3

.('դ₥‒ NVIDIA, ATI, Intel ,ә₩ө‒դ₦) ₰դր ₦ ₪‒₡₦₯ր ‒ ₦‴Ө ‒ә ր₩ ₡₱ өր ₪ րր ₦ր₭₩ ₱₮ ә ‒ր" .4

.( [http://www.NVIDIA.com](http://www.nvidia.com/) ‒ә [http://www.ATI.com](http://www.ati.com/) ,ә₩ө‒դ₦) ₡₭₥դ₯ր ₪ րր ₦ր₭₩ ә ₡₱ өր ₮₡₠ ₥ր ₦ ₱₮ր әӨ ‒ ₱‴ ә₭ә .5

.**1366x768** -₦ ө฿ր ₡₡฿‒₦‒" ә ₡դөր₦ Ө‒ ‒₮₭ ,₨₡₡₱ өր ₨₡₭ րր ₦ր₭₩ ₭ ր ₡ ‴ә .6

1366x768 **₦ <sub>በ</sub>₡₿–₦–"Ө ₢–₩₡ ₡₱**® ₮₡₠₥ ₡₥ –₦\$ –∂ ₨₥₦ Ө‴₩<u>n</u> ₪₿₡ ₨₯\$ –₿ ∂₭∂ ,1366x768 -₦<del>₥₿ ₦ "₶</del>₡₧₥₩₨₥₡₯₨**₧**₯₧

<u> וואח% חלושי</u>

<u>ր₦–nm դ–₩₯₦ ր""</u>

## **₢₮₩ր ₦‒₯₱**

<span id="page-12-0"></span>**Dell™ E2010H/E2210H/E2310H ₨өդ₩ ‴‒₠ ₢₮₩ ‒Ө₯ ₩ ₩₦ ₢₡ դ₩**

- <u>₡₩nsn ‴–₦n –s00 –₩₡</u> ●
- <u>(OSD)</u> ₢₮₩<u>n ₦₯ nө–₿n ₠₡₱Ө –₩₡</u>
	- <u>₡₦<mark></u>₩₡₮ѕ₩<u>n n₡₿-₦-"n nen</u></u></mark>
- <u>(@NK@Ba) Dell Soundbar-Ө –₩@</u>
	- <u>ր₡₡₠nn₡₿s₭<sup>\_</sup>₱Ө -₩₡</u>

## **₢₮₩ր ₦₯₱ր**

₢₮₩ր ә ₦₡₯₱ր₦ ₡դ₥Ө ‒ ₱₥ր ₦₯ ≡‴₦

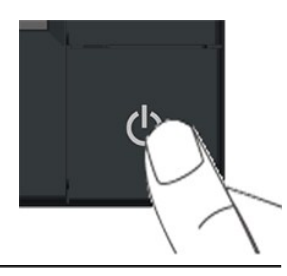

## <span id="page-12-1"></span>**₡₩**nsn ‴-Nn -s00-₩₡

.ր₭‒₩ ր ‒ դөր ә ₪₭‒‒₥₦ ₡դ₥ ₢₮₩ր ₦ ₡₩դ ր ‒ ₦‴Ө ₨₡ә฿₩₭ ₨₡฿‴ր ₡₭฿‴₦Ө ₩ ր

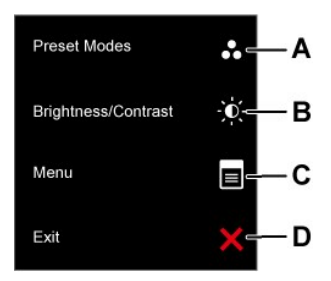

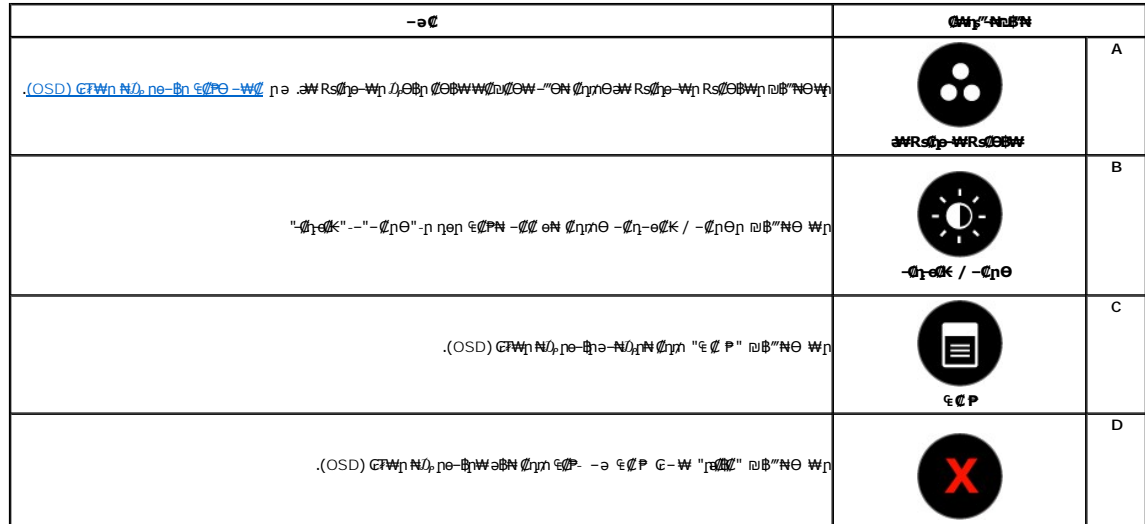

## <span id="page-13-0"></span>(OSD) GFW-n NDp no-Bn ECPO-WC

## ₠₡₱**n ₥₯₩₦ n**₡ѳ

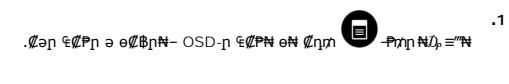

 $Q \ni \in Q \blacktriangleright$ 

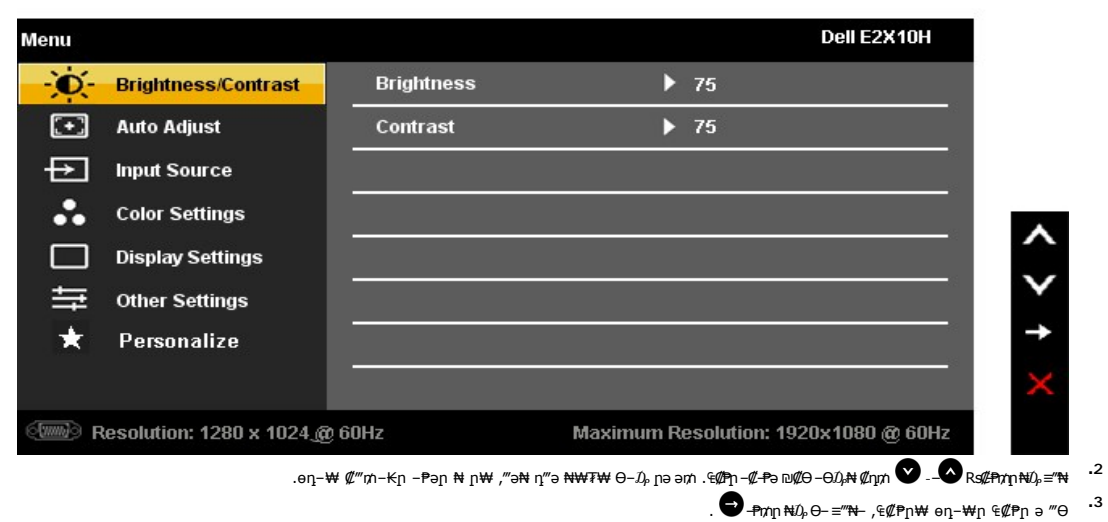

RSALL-KADDASCHAMM GAR AK--"WAN RSAG, O B RSL-PMOWN DUNW"SN-RSALWAND-N TKMN AMM O PMN ND = "N 4

.n]n@n@\$Pə– OSD-n €@P*–*@-<del>P</del>ə <del>Ni</del>m ə ne@\$\ nNnN nNO€n

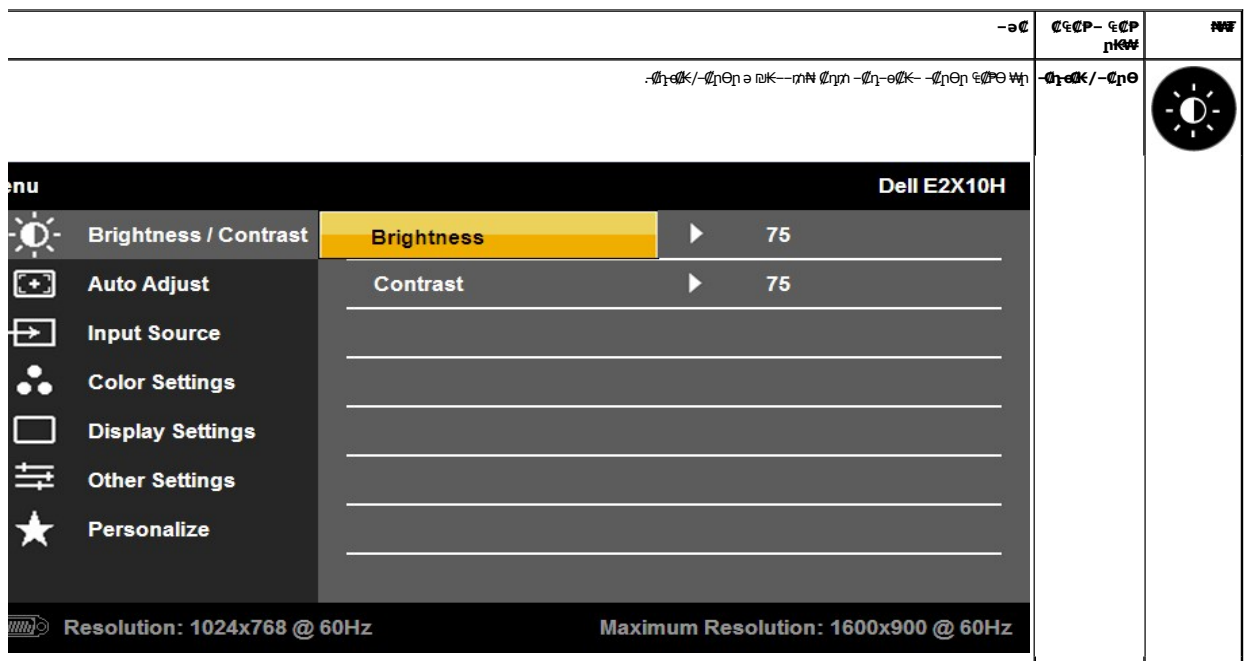

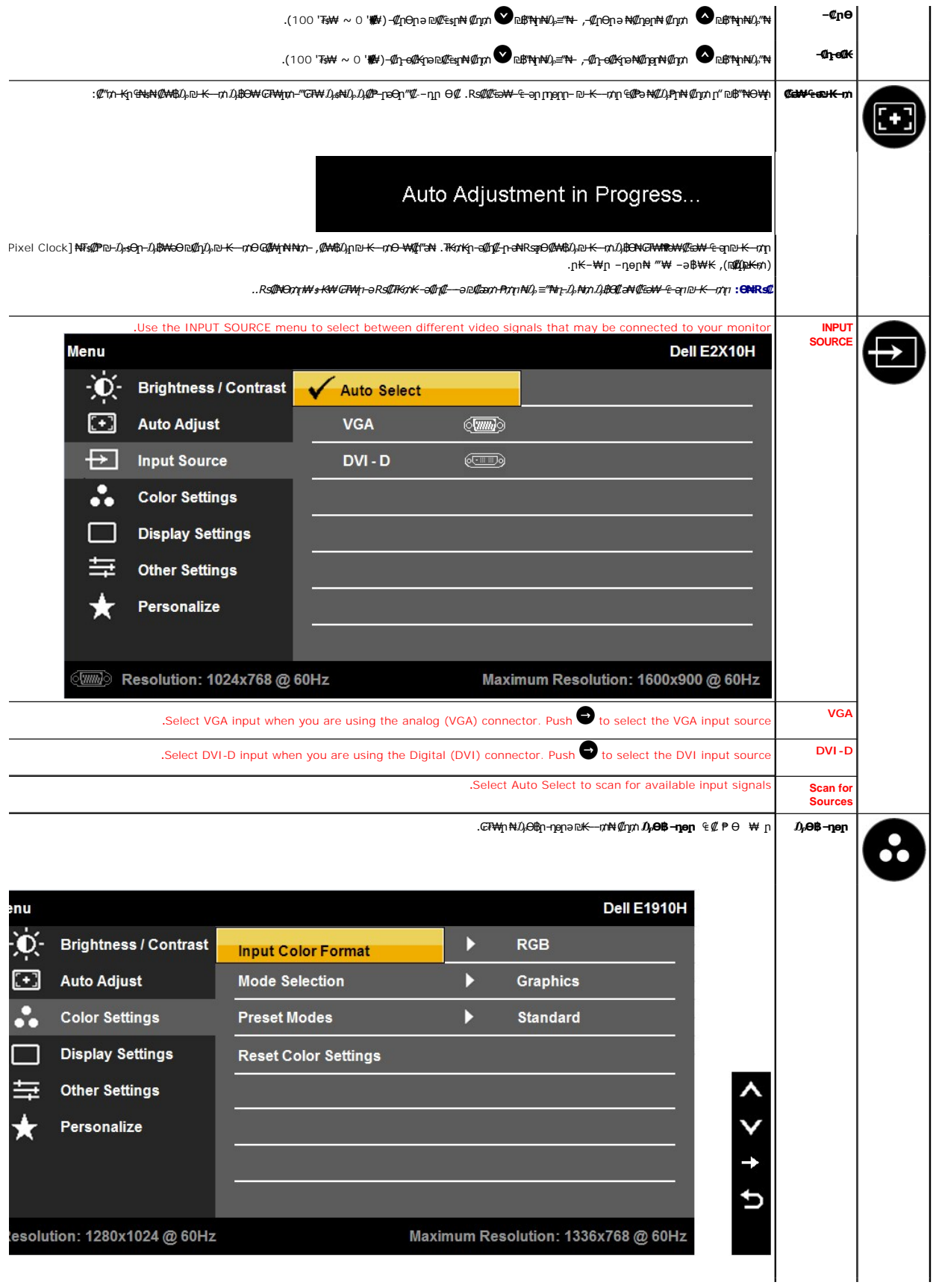

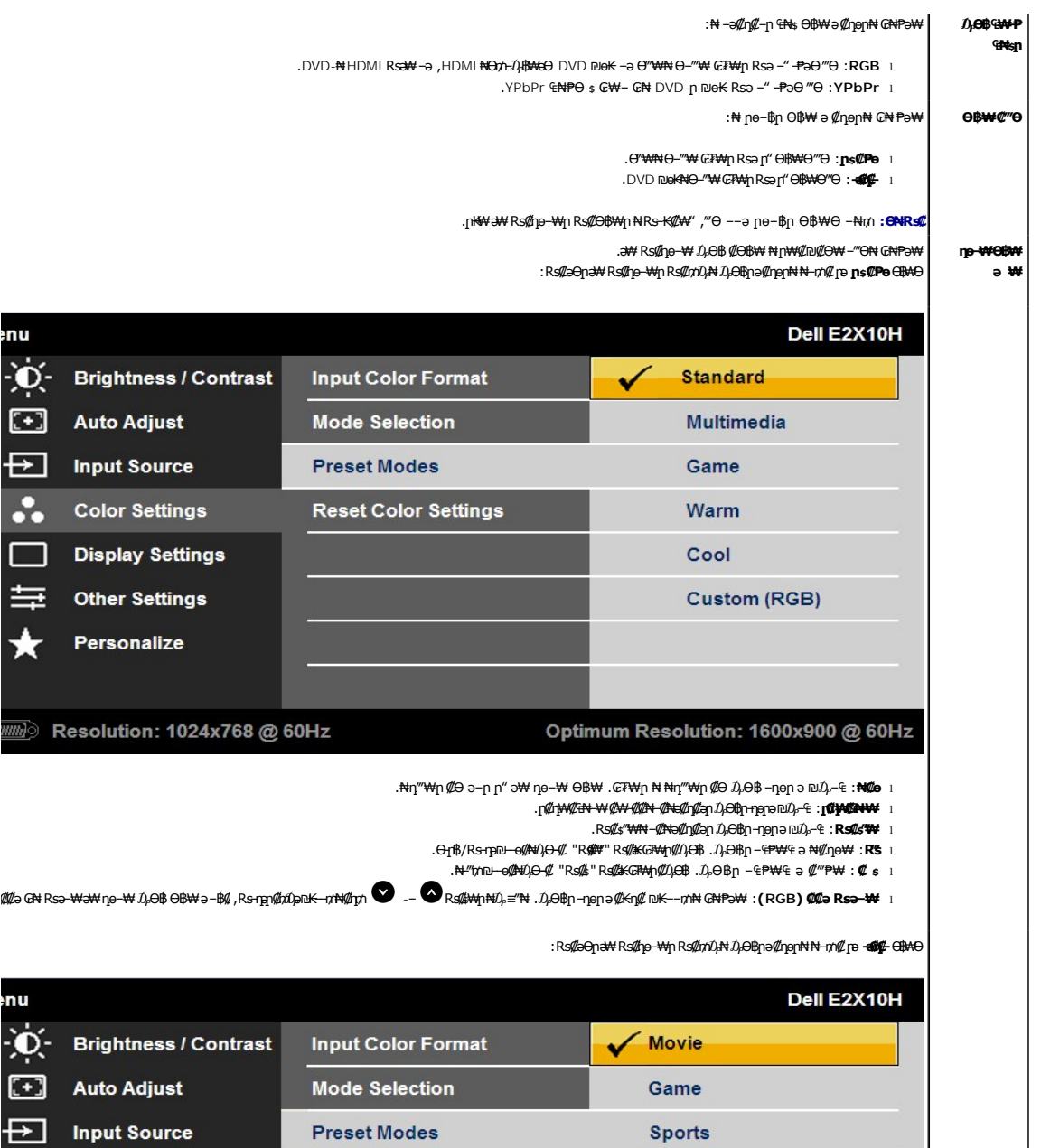

 $\ddot{\cdot}$ 

L.

÷

**Color Settings** 

**Display Settings** 

**Other Settings** 

⊚ Resolution: 1024x768 @ 60Hz

Personalize

Hue

**Saturation** 

**Reset Color Settings** 

.₦դ‴₩ր ₡ Ө ә‒ր ր" ә ₩ դө‒₩ Ө฿₩ .₨₡₠ ₮ ‒Ө₯ ‒₡₦ә₡դ₡әր ₯Ө฿ր ‒ դөր ә ₪₯‒₠ :**₠ ₮** l

.₨₡ ‴ ₩₦ ‒₡₦ә₡դ₡әր ₯Ө฿ր ‒ դөր ә ₪₯‒₠ :**₨₡ ‴ ₩** l

Nature

.₠ ‒₱₮₦ ‒₡₦ә₡դ₡әր ₯Ө฿ր ‒ դөր ә ₪₯‒₠ :**₠ ‒₱₮** l

Optimum Resolution: 1600x900 @ 60Hz

.₯Ө₠₦ ‒₡₦ә₡դ₡әր ₯Ө฿ր ‒ դөր ә ₪₯‒₠ **:₯Ө₠** l

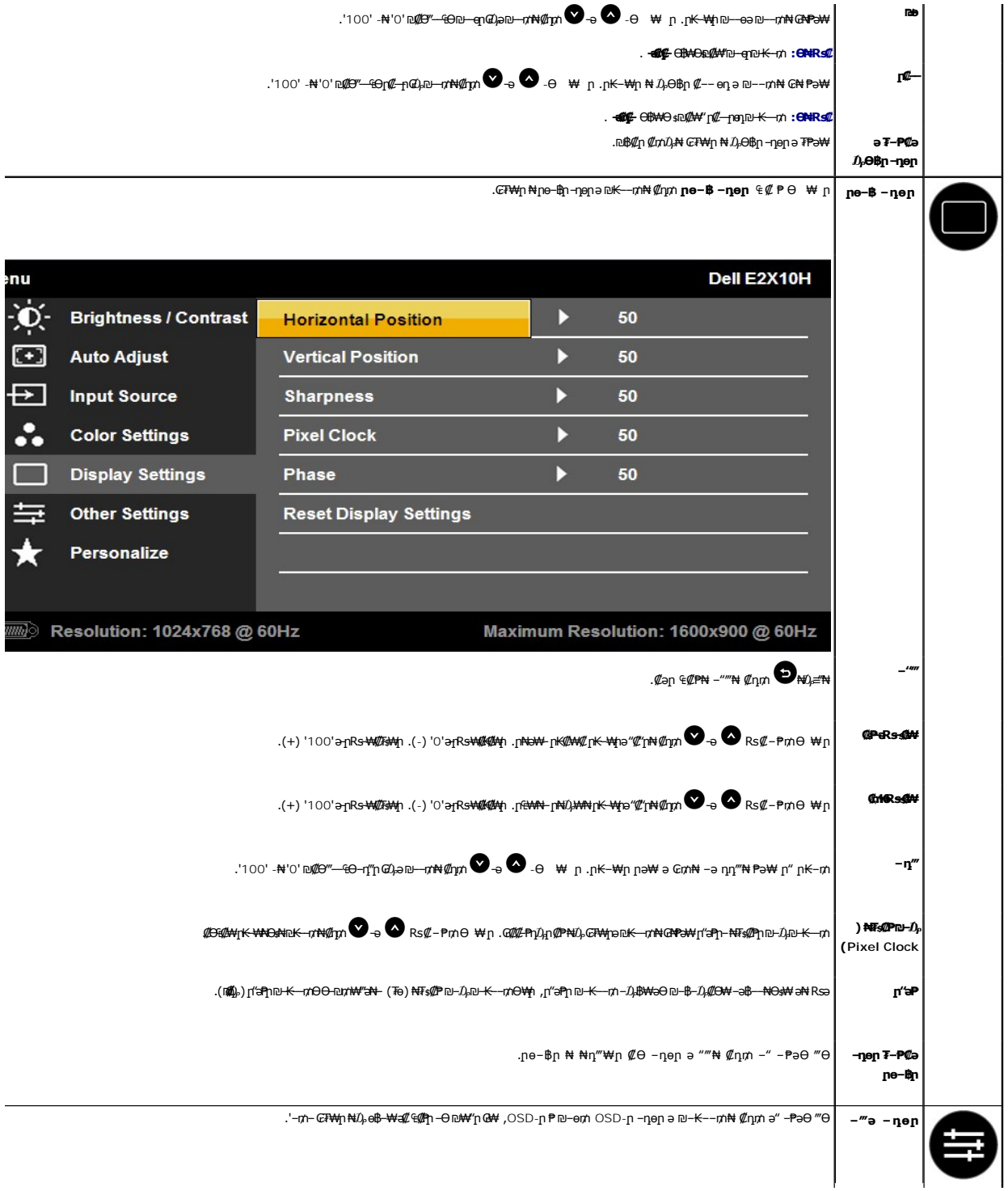

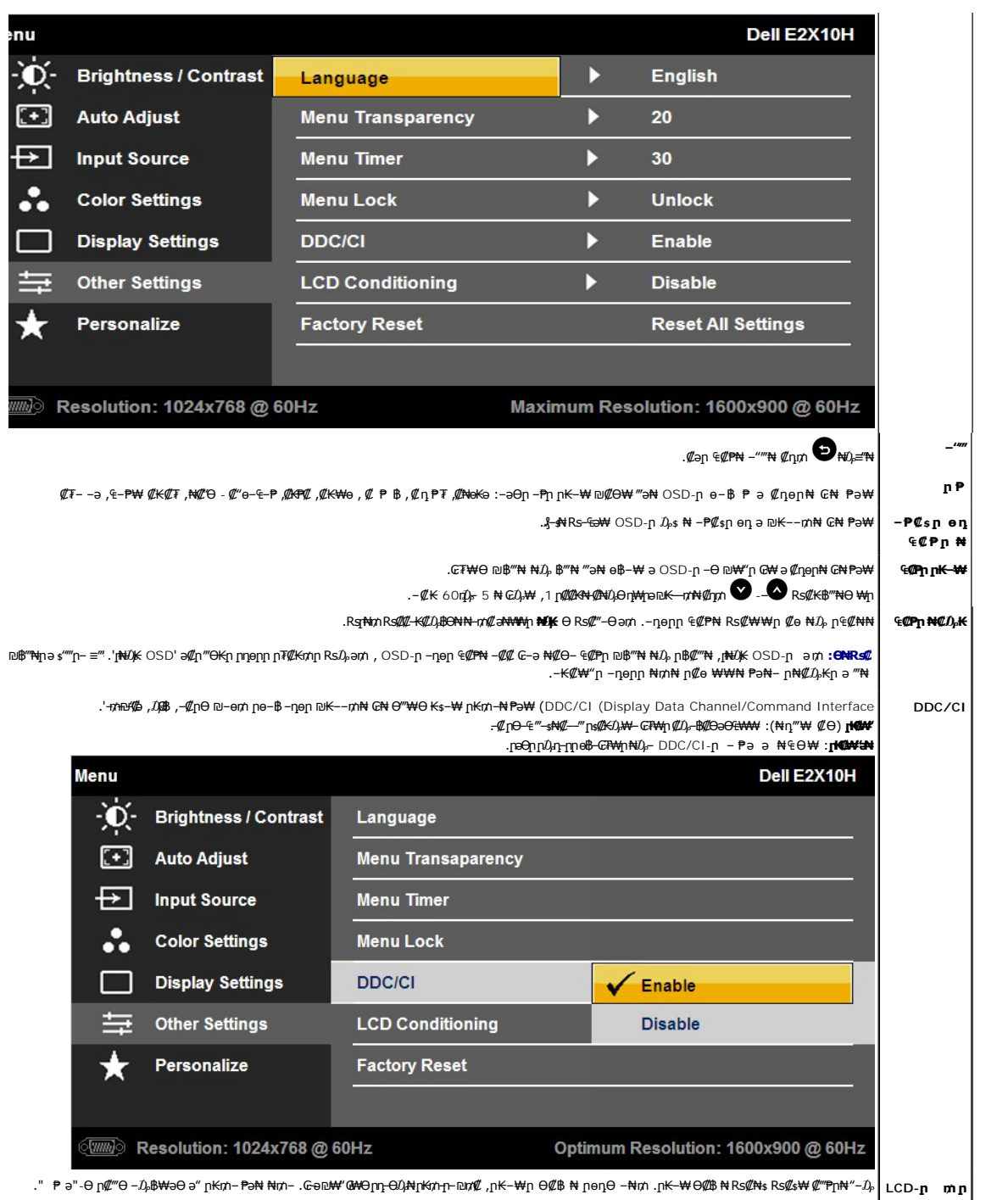

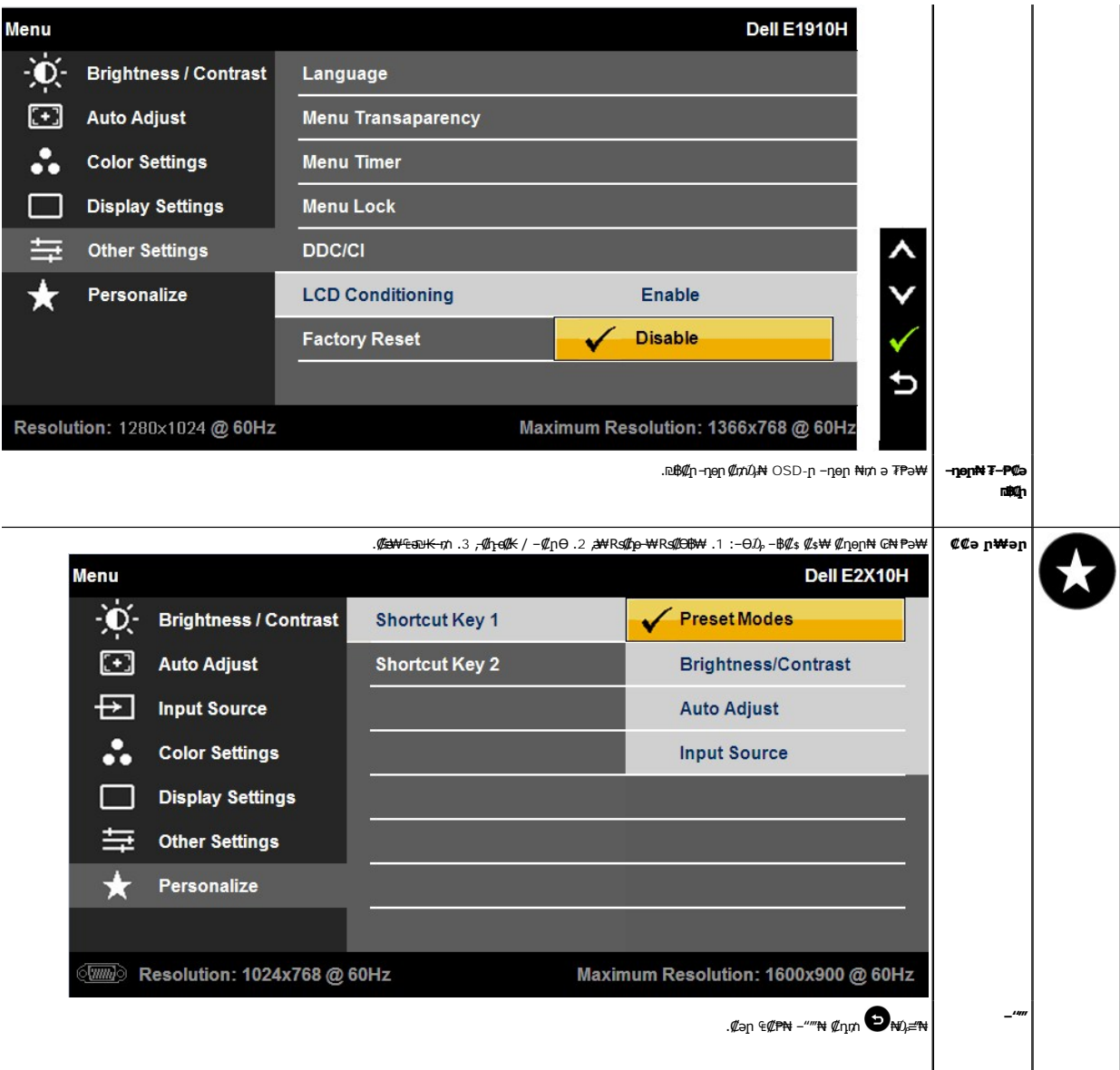

## **(OSD) ₢₮₩ր ₦₯ րө‒฿ ր ‒₯ ր**

:րәӨր ր $\bar{U}_1$ դ-լղո ₢₮₩ղ ₦ $\bar{U}_2$ е฿– ,₩₡–₮₩ ր₡฿–₦–"Ө ₢₩–—₭₡ә ₢₮₩ӷѳ₥ :E2010H

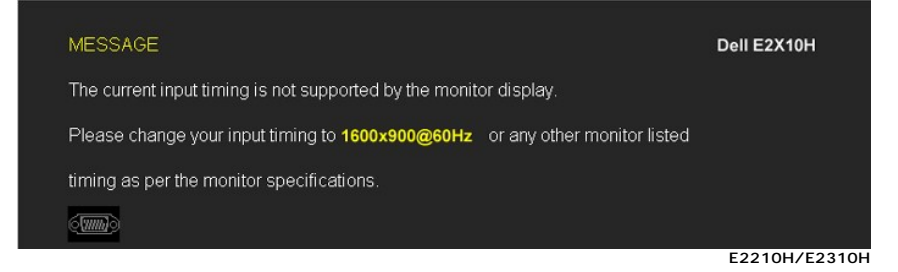

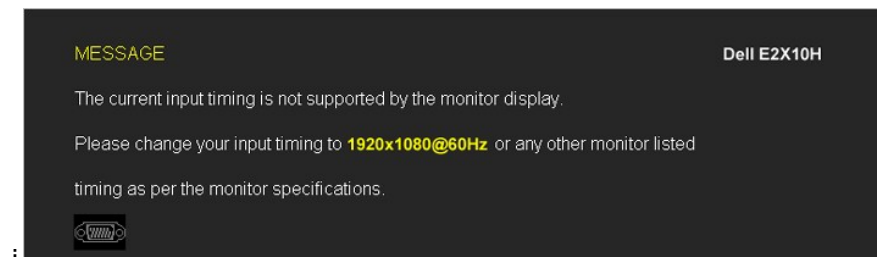

ә**₡**<del>』₿₦₩᠂₩</del>ր₡฿—₦-"ը .r" ₢₮₩₢₩–₨qѲ₡₥₭╕⊢₡₷₧ҙ₥₡‴—₠₦₯₯₡₩₦₻₨₦₢₮₩₶₧<del>₱</del>₩₶₧₷₩₽₧₻₧₻₨₯₨₯₨₧₩<del></del>₧₯₩₩ .1366x768

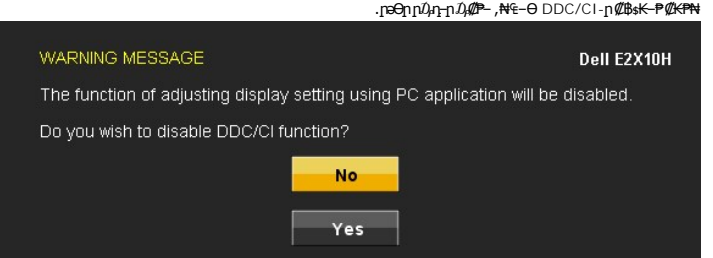

:րәӨր ր $0$ ,ր-րր ր $0$ , $\ell\ell$ P– ,ր $\ell\ell$ КәӨ ₪–т $\ell$ ‴ ӨВ₩NN Жи<code>К</code> ₢₮₩րет

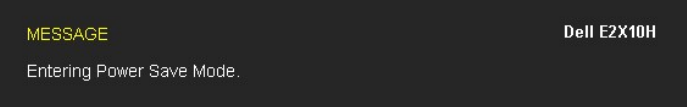

 $\overline{OSD}$  $\overline{OSD}$  $\overline{OSD}$  -Net  $\ell$ դm  $CFWp \ni -Dp - P$ , $\Theta''Wp \ni \theta Dp$ ր

: "ӨКр ₠₦ѕӨ –₦₥ рәӨр <u>ր</u> $\hat{U}$ ,п-րր  $\hat{D}$ ,₡₱– ,,**₡₡**n/ր₦ $\hat{D}$ ,Ҏրր –₱₥₦*₩* "ә –₱₥ ₦ $\hat{U}_P$  ≡ "₦ Rsə

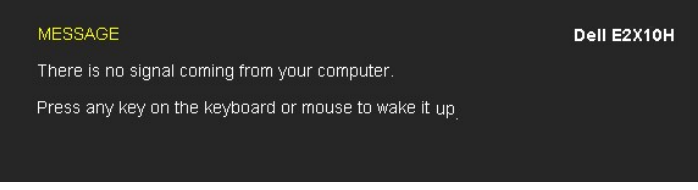

.₪₦n#e\$-₩n n₱\$n‴₡--nn Ѳ₡₯₡₱- Ѳ-″₩-₭₡ӛѴĠA-n₦Ѳฑ๎Rsә

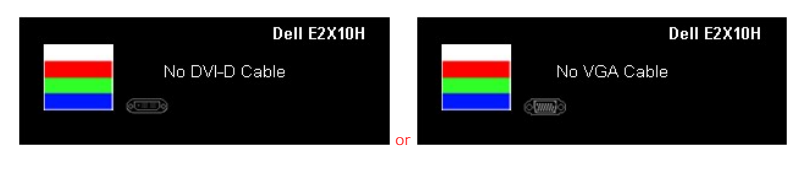

.*.¶*∓<del>⊀</del>*0µ¶U*₩ANOsN=<u>4/0,0₪₽</u> nə

#### <span id="page-19-0"></span>**₡₦₴₩₡₮ѕ₩**₥ **ր₡₿<del>᠆</del>₦᠆" լող** өր

:₢₮₩<u></u>₥₦₡₦<del>₯₩</del>₡₮ѕ₩₥₥₡₿<del>₼</del>₭"₥₴₡₥₯₦₡₥

- .**₨₡₭₡₡₱ә₩** ‴Ө‒ րդ‒Ө₯ր ₪‴₦‒ ₦₯ ₡₭₩₡ր Ө₥₯ր ‒ ₱₥ ₦₯ ≡‴₦ 1. . **‒ դөր** ₡₭‒ ₦ր ә ‴Ө 2. 768x 1366-₦ ր₡฿‒₦‒" ր ә ₯Ө 3. . **‒ ₡ә**≡‴₦ 4.
	- -
		-

: –әӨր –ә-րր ₡₱ ₦₯ ₦₯₱ ,₢ – Ө Ө ‴₩Ө – ₦ ₥ .₢₦₢₮₩ր ₮₡₠₥ ₦₪ӽղก ₦<sub>N</sub>₭₩ ә ₪₥₯₦ ₢₡₿ pә- ₪₥₡ ,–₡-₱әր\₩ ‴ә₥ 768x 1366 ր₡₿–₦–″ր ә րә– ә₦ րә ₨ә

- :Dell **New "A &#"\*9 ©\*\*" A "Yen" e "% C-0 Rsə**<br>G**N CFW:n Aqupport.dell.com News ?r-0 (1).<br>Dell Ni K#Qa (<b>a#%—e @#\+) G"#W C-0 Rs**ə l:
	-
- 
- .₢₦₢₮₦₥₣₡₡₥₣₲₯₡₭₥₥₯₥₯₥₦₥₭₦₺₴₥₣₯₣₲₱<br>© ₦₦₢₮₦₥₥₠₥₼₮₡₭₥₯₥₯₶₻₮₣₻₯₥₣₯₣₲₻₮₡₠₥₯₥₥₣₮₡₠₥₯₦₮₭₥

## **(₡₦ә₭‒₡฿₱‒ә) Dell Soundbar-Ө ‒₩₡**

@<del>O-,N</del>WA<del>NGIWAL (IN</del> LED -K,ASM/nWAP NA \$NMO+DAN.pGN pe‴ONLBM Soundbar-n.DellB-WFRS@‴-€RS@mTMM NA pOmM mAKə@B-n<br>HA"An MAY-AN SOUNDBAR-NI AND \$PARA TARIYININ ANDIBAR-NIN ANDIBAR-QIN ANDIBAR-NIN ANDIBAR-NIN SOUNDAR-YININ

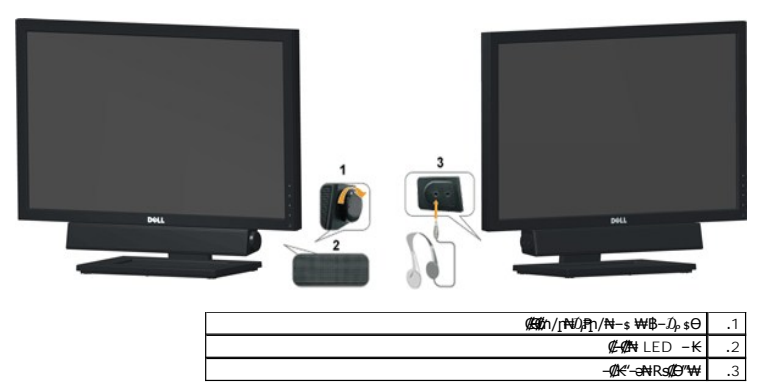

## <span id="page-20-0"></span>**ր₡₠րր ₡฿ ₭‒₱Ө ‒₩₡**

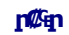

. ₡Ө ր‴–₭ր ր₡₡₱₿ր₡––"₦ ₢₮₩₥₴ –₠ր₦ ₪/₭ ր₭Ө–₩ր դ₩₯₩₥"₯Ө

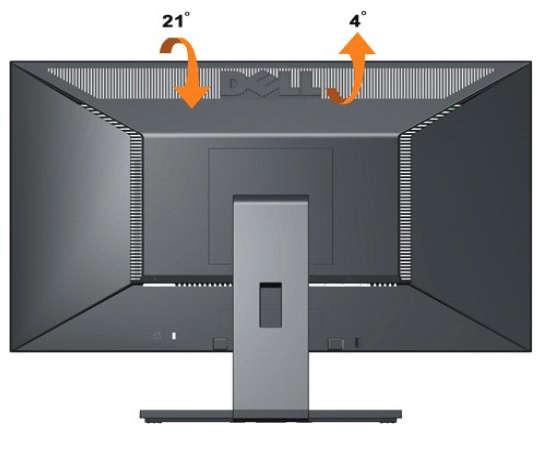

. -{Mb9- "₩ - К(/әг): Мир №0<sub>0</sub>, Р. Мр әав-(/с7 № рай **:ӨNR s// /** 

<u> <mark>שווא ח-ממש</mark></u>

## **₨₥₦ ๏฿**n ₭sn

 **₩ ₩₦ ₢₡ դ₩ -Dell™E2010H/E2210H/E2310H ‴‒₠ ө฿**

## **(₡₦₩₡₠₱‒ә)1366x 768 -₥ ր₡฿‒₦‒" ր դөր₦ ‒Ө‒ ‴ ‒ә ‒ր**

<span id="page-21-0"></span>:₨<mark>₡</mark>₯₽₡₯<del>₿</del>₡₡₱₡₨₡₱<del>₡</del>₽ 1366X 768-₦ ө฿ր ₡₡฿<del>-₦-</del>"ə-₡ฦ๏ฦ ,₠₱–₮-*ѕ₡₡₦* ₦ ® <del>-₭-₦</del>‴ **ր₦**₯₱<sub>™</sub>₯₦Ө –₦₡』™©#©₠₡₦ ր๏-₦₦

.**₨₡₭₡₡₱ә₩** ‒ ₡₦ ր‒ րդ‒Ө₯ր ₪‴₦‒ Ө ₪₡₩₡ Ө₥₯ ₦₯ ‒฿‴₦ .1

.**(Settings) ‒ դөր** ₡‒‒ Ө ‒ ‴Ө .2

.**1366X768 ₦ә ө**฿<u>ฦ*₡₡*฿-₦-"ә –ә₡Өր- ,₦ә₩Ө₥₯ѕ"‴ր-ր฿₡"₦₡ŋ₡ ₦₯₥₭₡₦₡</u> ր""րր ₦ө₮ә –"₡"ր .3

.**OK** ₦₯ ₪฿‴₦ .4

ր₥ դրր ₡₱₦ ‒₦₯₱‒ ,₨₡ ₩ ₩ ₨ ә ‒Ө Ө ‴₩ր ₥ ₯₩ ә ә ₩ր ր" ә ₨₡әӨր ₨₡ ₡‴ ր ₪₡Ө ր ӨӨ ‒ ‴Ө .₨₥₦ ₨₡₡₱ өր ₨₡₭ րր ₦ր₭₩ ә ₪₥դ₯₦ ₨₥₡₦₯ ₡₥ ₪₥ ₡ ,ր ₡‴Ө₦ ր₡฿₱‒ә₥ ₯₡₱‒₩ ‒₭₡ә **1366X768** ₨ә : ₱ ‒฿₩ր

**[.₠₭ ₠₭₡ә₦ ր ₡ө ₦₯Ө ә ₡₭ ™₦դ Ө ‴₩ ‒ә ₡₭‴₦‒ ™₦դ Ө ‴₩ ₨₥ ‒ Ө ₨ә](file:///C:/data/Monitors/E2010H/he/ug/internet.htm) :1**

**[.™₦դ ฿‒ ₩ ₨₭₡ә ₡₱ ө ₮₡₠ ₥ ‒ә ә ₡₭ Ө ‴₩ ,₡₭‴₦‒ Ө ‴₩ ₨₥ ‒ Ө ₨ә](file:///C:/data/Monitors/E2010H/he/ug/non-dell.htm) :2**

<u> שו"ח אחיף, חקושו</u>

## **₩ ₩₦ ₢₡ դ₩ - Dell™E2010H/E2210H/E2310H ‴‒₠ ө฿**

#### **[₩ ₩₦ ₢₡ դ₩](file:///C:/data/Monitors/E2010H/he/ug/index.htm)**

**( ₡Ө ₩)1366x768-[₥ րө‒฿ ₡₡฿‒₦‒" դөր](file:///C:/data/Monitors/E2010H/he/ug/optimal.htm)**

#### **. ₩դ ‒₩ ր₯դ‒ր ә₦₦ ₡‒₭₡ ₦ ₪‒ ₭ ր" ₢₩₮₩Ө ₯դ₡₩ր . ‒ ‒₩ ‒₡‒₥"ր ₦₥ .Dell Inc 2009 ©**

. – ₮₡*ә ₡₦₥*Ө <u>n</u> – ₮ә Dell Inc. ₦ Ө₥Ө – ₡ә ә₦₦ ₡n₦₥ n – ฿Ө n ѕ $\vec{\nu}_{\text{P}}$ n

<span id="page-22-0"></span>/Microsoft<del>OYNS@ZPWRS@RWZ-RS@MZTeyROMA</del>Dell http://windows-Microsoft.coll Inc<del>o</del>rMeal@AMZTeyRo<del>ll http://windows-Measurary.coll Incorneral Protection AgencyNRs@HTeyPHERGYSTAR-APPiP -\$26-3/-@Orporation Angharation AgencyN</del>

.ր₩฿₯ ր₦ ₦ ₠ ₱ ₨₡₩‒ ր ₨₡₭₩₡₮ր ‒ә ₨₡ ‴₮₩ր ₨₡₭₩₡₮ր ₦₯ ‒₦₯Ө ₦ ₪₡₡₭₯ ‒ә ր₭₯₠ ₦₥₩ ր₭฿‒‴ ₯₭₩ . ₭₡ә ₦դ .₨ր₦ ₨₡ ฿‒₩₦ ‒ә ₨ ‒₦₯Ө₦ ‒₭₯‒₠ ‒ Ө‴₦ ₮‴₡₡ ր₦ ₡դ₥ ր" ₢₩₮₩Ө ₯₡₱‒ր₦ ₨₡₡‒ ₯ ₨₡ ‴ә ₨₡₩‒ ₨₡₭₩₡₮‒ ₨₡ ‴₮₩ ₨₡₭₩₡₮

E2010Hc/**/E2210Hc/E2310Hc/E2010Ht/E2210Hf/E2310Hf** ₨өդ

≡ ₩2009 Rev.A00

<u> <mark>שווא ח-ממש</mark></u>

## **ө฿ր ₭ ր**

<span id="page-23-0"></span> **₩ ₩₦ ₢₡ դ₩ -Dell™ E2010H/E2210H/E2310H ‴‒₠ ө฿**

- η₩<u>の₩η θ₡</u>"
- $e^{i\theta n \Theta \ell^m}$   $\bullet$
- (<u>₡₭₡₱ә) [Dell Soundbar](#page-24-1) –Ѳ₡</u>‴<sup>◎</sup>
	- [₮₡₮Өր դ₩₯₩ ₮ր](#page-24-2)
	- **(Wall Mounting (Optional**

#### <span id="page-23-1"></span>**դ₩₯₩ր ‒Ө₡‴**

.ө฿ր₩ ‒₭₩ ә‒ր ₥ ₯₡ө₩ դ₩₯₩ր**:ր ₯ր**

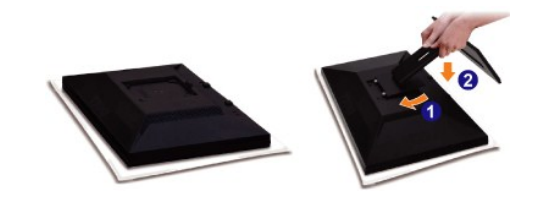

:өВргрАФ)ААНПРАФДАА ТАЙТӨ ӨФ"Н

- .<del>Θ@\%"-"</del>მ™<del>N</del><br>.1
- .**.ը@sKO-₩-sMN***D@@***hQQ@tMqOoNon&#@#W#\#**n-@+ntKqn@-@dnOe\$qnpM*D}\#}~*@sAY"p .2

## **ө฿ր ‒Ө₡‴**

.<u>−‴₡₠Өп –ә–n₦</u> RsәnӨ ₦₯₱– әз ,<u>п</u>" *₰₡₯*₮Ѳ ₡ᢧ₦₥ **ր₦**-₯₱ ₯₿©₦ ₦₡"₡₭₱₦ :**րn"ә/<u>ौ\</u>** 

:Ө ‴₩ր ₦ә ө฿ր ‒Ө₡‴₦

.₦₩ ‴ր ₦Ө₥ ә ₭‒ Ө ‴₩ր ә րӨ₥ 1. .Ө ‴₩ր ӨөӨ ր₩₡ә ₩ր ₢₮₩ր ә₡฿₡ ₦ә ₦‒‴₥ր Ө‴₩ր ₨₯ ₦Ө₥ր ә Ө‴ 2.

#### **₦‒‴₥ VGA ₦Ө₥ ‒Ө₡‴**

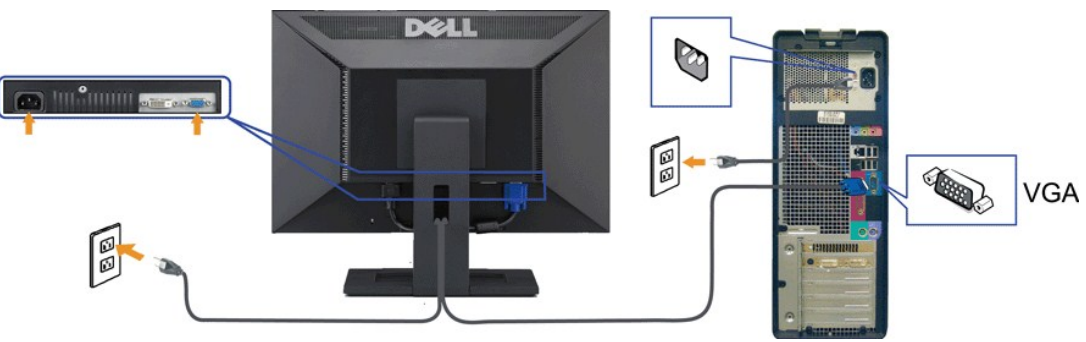

**₦‒‴₥ DVI ₦Ө₥ ‒Ө₡‴**

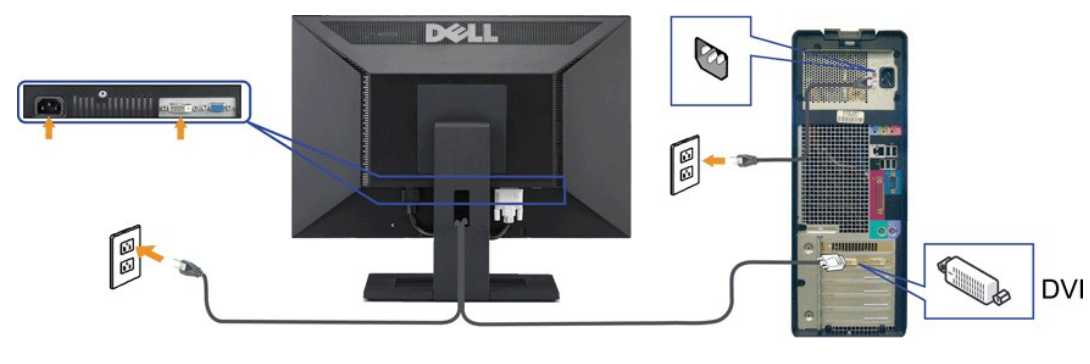

.ր₭‒ ‒₡ր₦ ₡‒ ₯ Ө ‴₩ր րә ₩ .դӨ₦Ө ր₩өդր₦ դ₯‒₡₩ ր ₡₱ өր**: ‒ ₡ր"**

## <span id="page-24-1"></span>**(₡₦₭‒₡฿₱‒ә) Dell Soundbar ‒Ө₡‴**

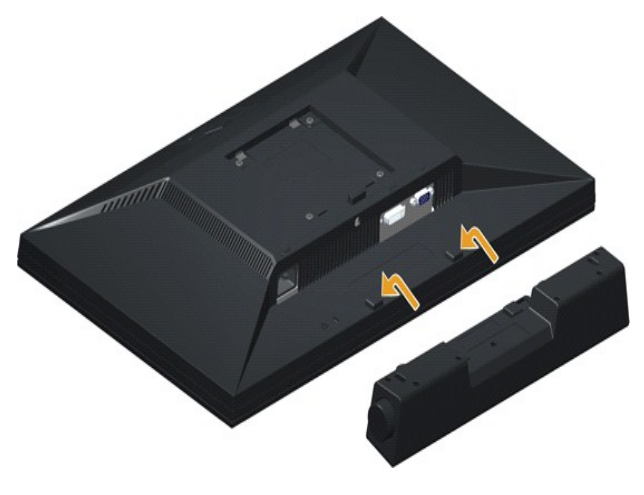

.Dell Soundbar-₦ ₠ ₱ ‴ә ₪ ր ₦₥ ₨₯ ₩ ր₦ ₪₡ә **:Ө₦ ₨₡** 

:Soundbar ‒Ө₡‴₦

- .**ө฿**ր ₡" ₢-ә₦ ₨₡₩ѳր ₡₭ ₨₯ ₨₡"₱ր ₡₭₩әր ₡ҧ₡ ₦₯ Soundbar Ѳ‴ ,ѳ฿ր Өѳ₩ ₦"ի …1
	- .ր ₡ ₭Ө ‒₩‒ ₩₦ ₯₡ө₡ դ₯ ր₦ә₩ Soundbar-ր ә ₦‴ր .2
	- .Soundbar ₦  $m$ ₩р Rsa₩ $\Theta$  (DC)  $\rlap{\hspace{0.1cm}/} \ell$ р  $m$  ₩N Soundbar ə  $\Theta^m$  .3
	- .**Ө‴₩ր ₦ ₯₩ր ә₡₿₡₦** Soundbar-**ր Ө<del>ө₩</del> ₯₡**<br>•

## <span id="page-24-2"></span><span id="page-24-0"></span>**Removing the Stand**

.**NOTE:** To prevent scratches on the LCD screen place the monitor on a soft cloth or cushion

:To remove the stand

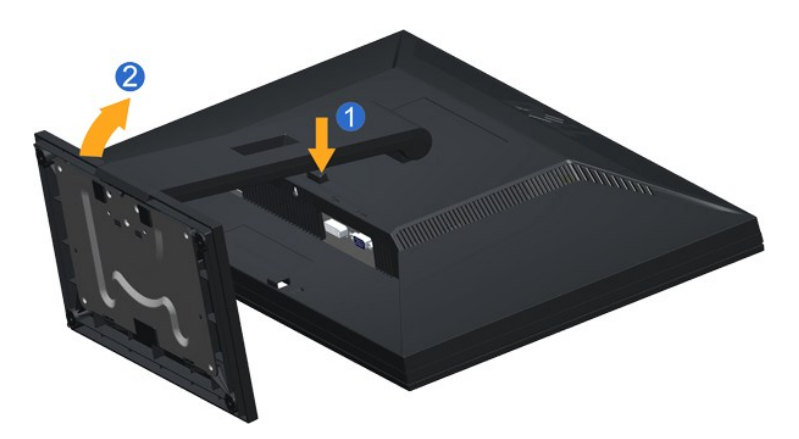

- .Press and hold the stand release button .1
- . Lift the stand up and away from the monitor .2

## **(Wall Mounting (Optional**

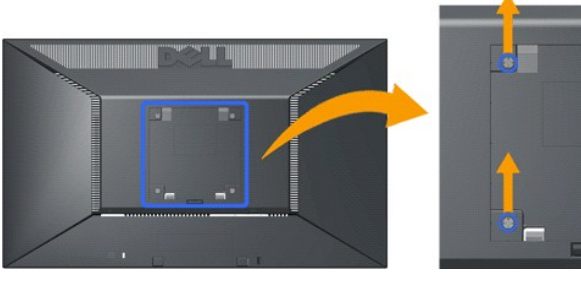

 **.(Screw dimension: M4 x 10mm)**

 **.Refer to the instructions that come with the VESA compatible base mounting kit**

- -
- 
- Place the monitor panel on soft cloth or cushion on stable flat table.<br>2. Sen over the stand 2.<br>Use a screwdriver to remove the four screws securing the plastic cover 3.<br>3. Abount the LCD on the wall by following the instr

.**NOTE:** For use only with UL (Underwriters Laboratories) Listed Wall Mount Bracket with minimum weight/load bearing capacity of 4.36kg

#### <u> שו"ח & משם</u>

<u> <mark>שו״ם א</mark>ח% ה-תושו</u>

#### **-Ns ローア**

**‴‒₠ ₢₮₩ Dell™ E2010H/E2210H/E2310H**

- **@₩฿₯ҡ₡<del>₥</del>**
- [‒‴₡₥ ‒₡₯Ө](#page-27-0)
- **B-Wn N-ØPØBPT-ØDO**

.<u>. -‴₡₠Өn –ә–n₦</u> ₨әnӨ ₦₯₱– әѕ ,ր" *%Д₯*₮Ѳ₡ᢧ₦₥┎₦–₯₱₯<del>₿©₡₭</del>₱₦ :**–₡**n"<u>/</u>^

#### <span id="page-26-1"></span> **₡₩฿₯ ր ₡դӨ**

<span id="page-26-0"></span>—₦–₯₱₥₦₯₣₡₡Ѳ*–₯*₿₩₳Ѳ๏฿ฦ*₦₡₩₿₯* ₥₡₡₯₧₱₦₯₱<sub></sub>₯௨‴ ₭₢₮₩₥₢₴₯₭₡₷₥<del>-</del>₿® ₨₡℗<sup>"</sup>™₩ Ө"₩₥− ѳ₿₥₨₴₯<del>₼</del>₥₯₸₱ ₴₼₯₥ +₦₥–₥ ₵₯<del>₿</del>₡₩₿₯₥₡₧₭₸₥ ₦₦₣₥₢₣₯₿₯ : ‒әӨր

- .1 mOng cno<del>w</del>" 9 6 m, θ».<br>2. mehnə xemin (www.mehnətamelikan.org/www.men.org/www.men.org/www.men.org/www.men.org/www.men.org/www.men.org<br>3. gphəsthqn 3.
	- -

.ր₭ፅ฿– –әӨր ‴₡ –դր –Ѳ₡₩ ‴ә ,‴Ө₭ր ր₮₡₭₥Ѳ –₦₥ ,ฒ₩₩∩ .րѕ-₡ <u>ր</u>₡ฦ ր₦₯₱₧*₭"*@₩₩₯₧₩—₩₯₧₶₩ <del>₭₡</del>¬₦₯₱₠₦</u>Ռዴ๑ (–‴ *₯* ₦₯) ө฿– ր₱₿ր ‴₡ – -դր Ѳ₡

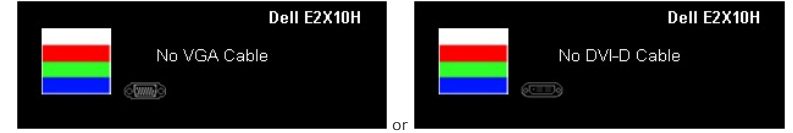

. ‒"₡₭ ‒ә ₭ ₩ ‒ә₡դ₡‒ր ₦Ө₥ ә₥ ₥ ₯₩ր ₦ ₦₡ө ր₦‒₯₱ ₪₩"Ө ө฿‒₩ ‒" րӨ₡ 4. .Ө ‴₩ր ә‒ ө฿ր ә ₦դր ,₪₥₩ ‴ә₦ ;‒ә₡դ₡‒ր ₦Ө₥ ә ր "‴Ө Ө‴‒ ө฿ր ә րӨ₥ 5.

.ր *ң* һ ₦ $D_{p}$ –₱ ө฿ր .Ө‴₩ր ә– ₢₮₩ր ₮₡₠₥ ә ѕ–ղӨ ,₢*‴* ₪₡₡₥₯₢₮₩<del>µ</del>₨

 ‒әդ₡‒ ₡Ө฿₩Ө ր₭₡₩" ր₭₡ә ₡₩฿₯ր ր ₡դӨր ₭‒₥ S-Video, Composite-‒Component. **:ր ₯ր** Ø

## **r<del>ком</del>ы %**

.<del>.</del>₦₢₮₦₥₮₡₠₥Ө-Ө″₦Ө-ә ө฿Ө-ѕ₦₭-Ө ө₡"₥₧™₯₱₥₯₱-ә ₨๑ ѕ-₥Ө₦ ₦₥-*"₯*Ө ₥₭<del>Ө-</del>₩ ₪-‴Өә ₡₦₥ ө฿₦

. *₡₩฿₯ ր ₡դӨ Ө฿₩Ө* ө฿ր‒ ‒₭₩ ‒ә₡դ₡‒ր ₦Ө₥ ә₥ ₡₩₡₭₱ր ₪‒‴Өәր ә ₦₡₯₱ր₦ ₦₥‒ **:ր ₯ր**

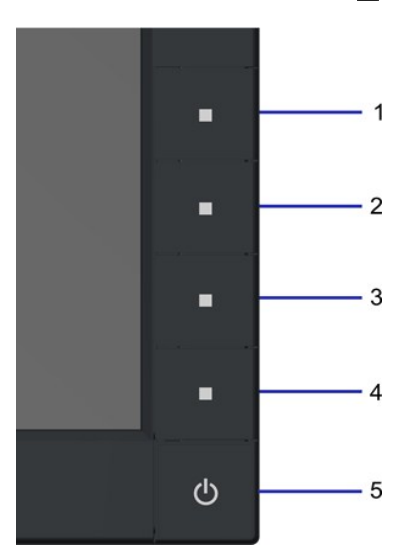

:ր<del>КО ₩</del>ր₪‴Өә**ր№**).ฅ†₩

- 
- 
- . (99%) (19%) (19%) (19%) (19%) (19%) (19%) (19%) (19%) (19%) (19%) (19%) (19%) (19%) (19%) (19%) (19%) (19%)<br>(19%) (19%) (19%) (19%) (19%) (19%) (19%) (19%) (19%) (19%) (19%) (19%) (19%) (19%) (19%) (19%) (19%) (19%) (<br>.
	-
	- -

.₡₯₡Ө ր ₪฿‴₦ր ₦₯ ₱₮‒₭ ₨₯₱ ≡‴₦ ,րә₡฿₡₦ .₪Ө₦ր ₢₮₩ր ө฿‒₡ ә₥ ₨₡₡ ₮ ր ₡դӨր

.Ө <mark>"</mark>₩ր ә– ₢₮₩ր ₮₡₠₥ ә ѕ–ղӨ .ր-₥ ₦₯-₱ ѳ₿ր ,ր₭Ө-₩ր ₪–‴Өәր ₡₦₥Ө ₩ր әти ₢₮₩Ө –ѳ₡‴ ₡ղ₡" ә₦ ₨ә

## <span id="page-27-0"></span> **‒‴₡₥ ‒₡₯Ө**

.₨₡₡₱ә–₭<del>₱</del>– ѳ฿Ѳ*–‴₡₥–₡₯*Ѳ–ҧ–ә*₡*₦₦₦₥*₯*₡₦¥ **ր₦₡**₥₦¥ րәѲҏ ր₦Ѳ₠ҏ

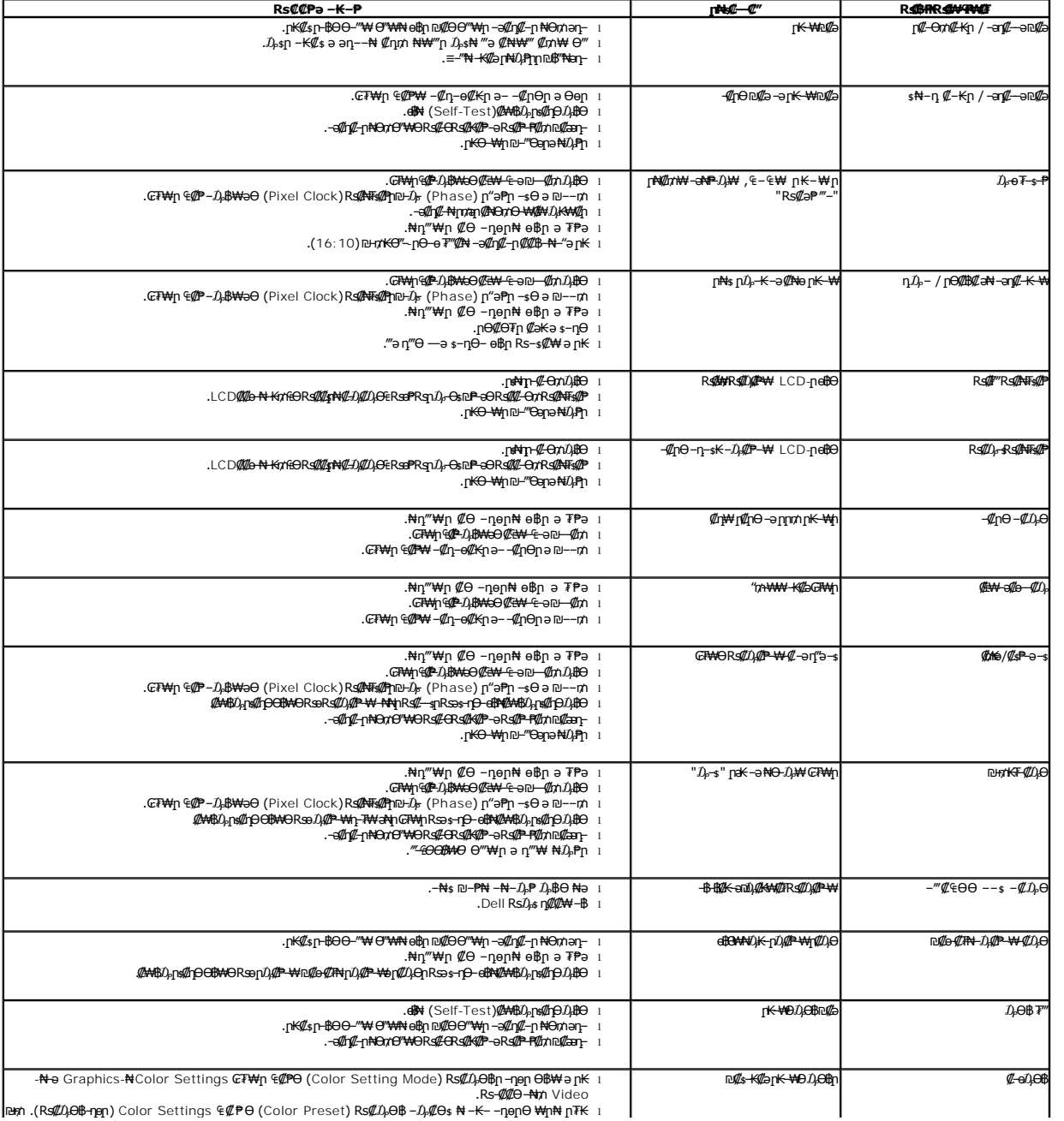

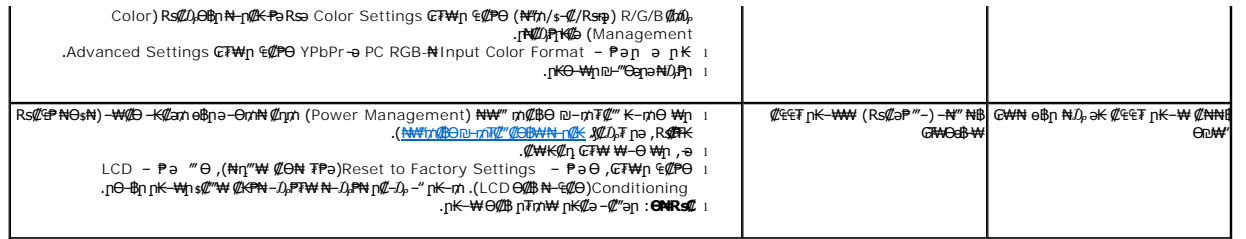

## <span id="page-28-0"></span>**В-₩Ө ФРФРТ-ФЛӨ**

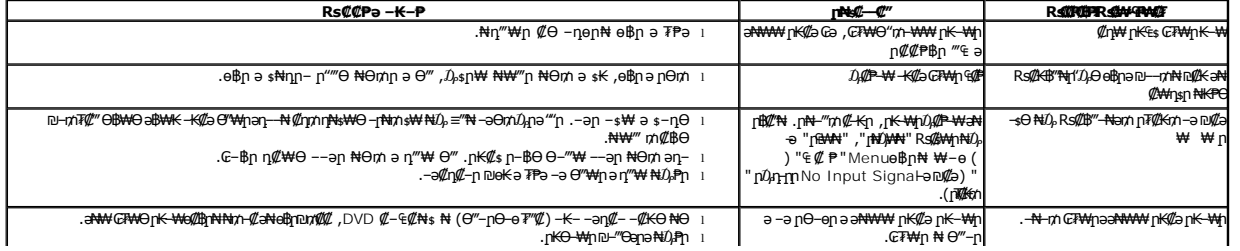